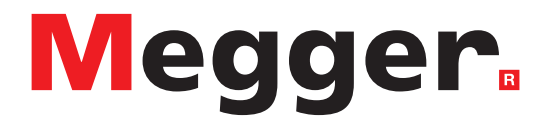

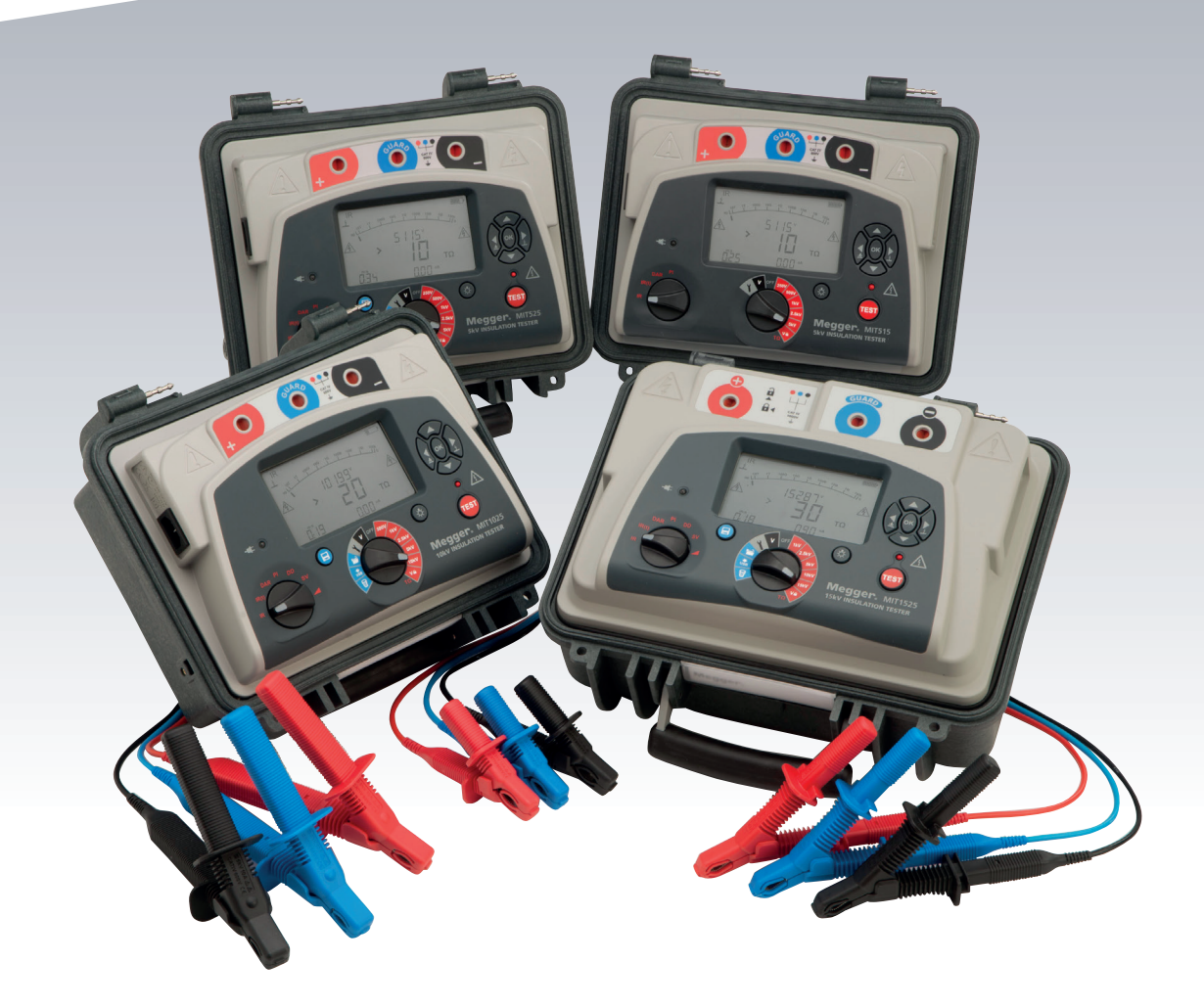

## **MIT515 / MIT525 / MIT1025 / MIT1525**

Comprobadores de resistencia de aislamiento de 5 kV, 10 kV y 15 kV

*MANUAL DEL USUARIO*

**Este documento es de propiedad intelectual de:** Megger Limited, Archcliffe Road, Dover, Kent CT17 9EN. INGLATERRA T +44 (0)1304 502101 F +44 (0)1304 207342 **www.megger.com**

Megger Ltd se reserva el derecho de modificar la especificación de sus productos de vez en cuando sin previo aviso. Aunque se hacen todos los esfuerzos para garantizar la exactitud de la información contenida en este documento, Megger Ltd. no garantiza ni representa que sea una descripción completa y actualizada.

Para obtener información sobre patentes respecto a este instrumento, consulte el siguiente sitio Web:

#### **megger.com/patents**

Este manual sustituye todas sus ediciones anteriores. Asegúrese de que está utilizando la edición más reciente de este documento. Destruya todas las copias que son de una edición más antigua.

#### **Declaración de conformidad**

Por la presente, Megger Instruments Limited declara que el equipo de radio fabricado por Megger Instruments Limited descrito en esta guía del usuario cumple con la Directiva 2014/53/UE. Otros equipos fabricados por Megger Instruments Limited, descritos en esta guía del usuario, cumplen con las Directivas 2014/30/UE y 2014/35/UE en las que se aplican.

El texto completo de las declaraciones de conformidad de la UE de Megger Instruments está disponible en la siguiente dirección de Internet:

#### **megger.com/eu-dofc**

## **Contents**

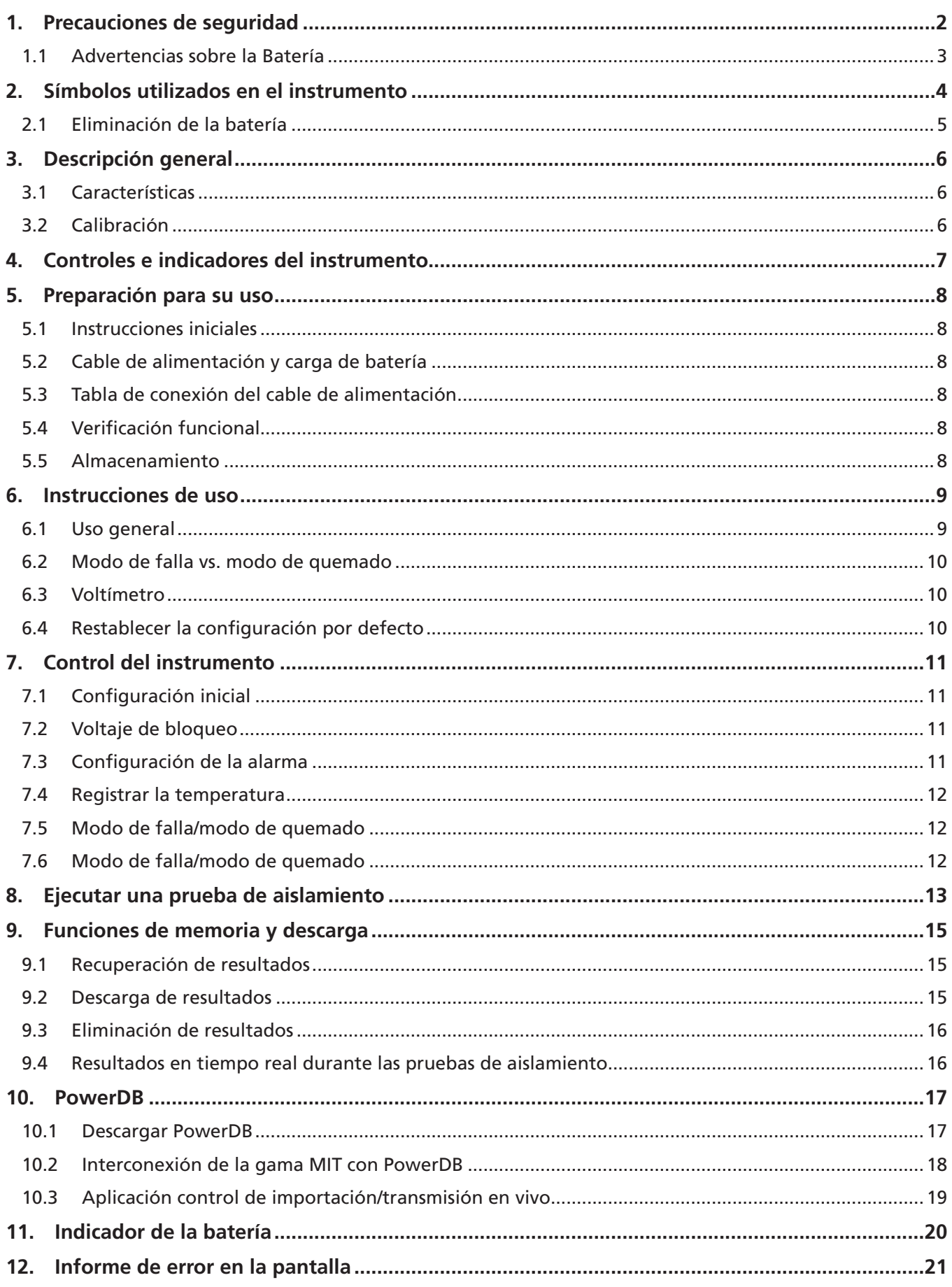

 $\overline{4}$ 

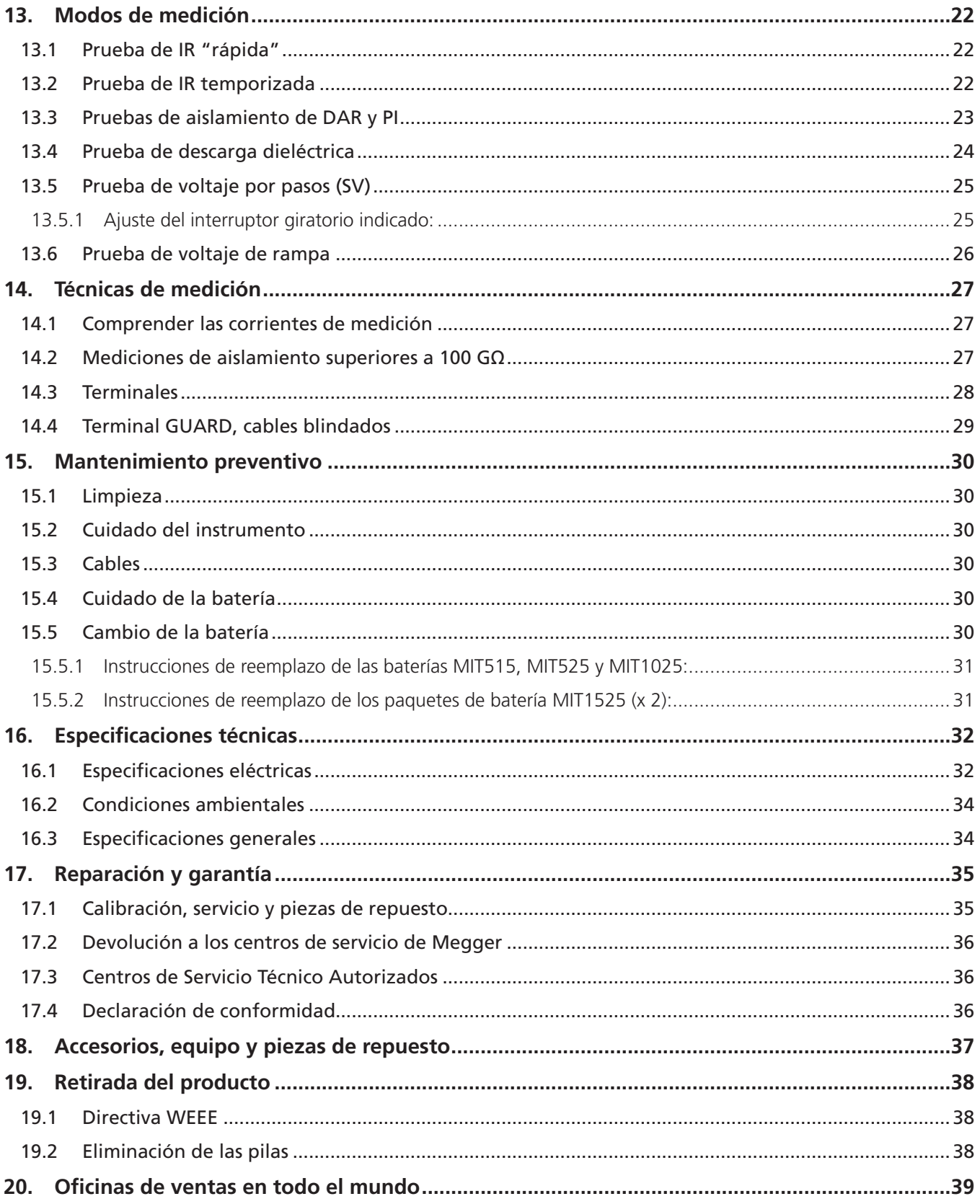

**Precauciones de seguridad**

## 1. Precauciones de seguridad

Las precauciones de seguridad deben respetarse durante su uso:

- Se debe apagar, desenergizar, aislar y verificar que el circuito bajo prueba sea seguro antes de realizar las conexiones para la prueba de aislamiento. Asegúrese de que el circuito no pueda energizarse nuevamente mientras el instrumento está conectado.
- En el MIT1525, solo deben utilizarse cables de prueba de Megger clasificados a 15 kV con inserciones de enchufe de 75 mm. La integridad del cable puede verificarse al crear cortocircuito en las pinzas momentáneamente al rango de voltaje de prueba mínimo.
- Las terminales del circuito no deben tocarse durante una prueba de aislamiento ni antes de tener una conexión adecuada a tierra para la unidad bajo prueba, esto de conformidad con las prácticas seguras de trabajo.
- La conexión a tierra funcional debe estar conectada a tierra o a un punto de enlace de carga única.
- Después de completar una prueba, se debe descargar completamente los circuitos capacitivos antes de desconectar los cables de prueba. Las cargas capacitivas pueden causar la muerte.
- Los elementos probados deben ponerse en cortocircuito con un puente de cortocircuito, después de la descarga, hasta que sean requeridos para su uso. Esto es para evitar que se libere posteriormente alguna carga de absorción dieléctrica almacenada elevando el voltaje hasta niveles potencialmente peligrosos.
- Las funciones de indicador de voltaje y descarga automática deben ser consideradas como funciones de seguridad adicionales y no como un sustituto para las prácticas seguras de trabajo normales.
- Es poco frecuente, pero en ciertas circunstancias, la ruptura del circuito bajo prueba puede hacer que el instrumento finalice la prueba de una manera incontrolada, lo que podría provocar que se pierda la pantalla mientras el circuito todavía tiene corriente. En este caso, se debe apagar la unidad y descargar el circuito manualmente.
- Los cables para prueba, incluyendo las pinzas de cocodrilo, deben estar en buenas condiciones, limpios y sin aislante roto o quebrado.
- El instrumento no debe utilizarse si existe daño en alguna parte del mismo.
- Las pruebas de aislamiento en condiciones climáticas húmedas pueden ser peligrosas. Es recomendable que este instrumento no se utilice bajo esas circunstancias. Si esto es inevitable, el usuario debe tomar todas las medidas precautorias necesarias.
- **Este instrumento no es intrínsecamente seguro y no debe utilizarse en atmósferas peligrosas.**
- Si este equipo se utiliza de una manera diferente a la especificada por el fabricante, la protección proporcionada por el equipo puede verse afectada.
- Apague el instrumento y desconecte cualquier fuente de CA, cables de medición y todos los demás equipos antes de abrir el estuche para cambiar la batería. El instrumento no debe accionarse con el estuche abierto. ¡PELIGRO! Voltajes peligrosos expuestos con una fuente de CA conectada y el estuche abierto.

**NOTA :** Cuando funciona con batería y la alimentación eléctrica se encuentra desconectada, las clavijas en el enchufe de la red eléctrica pueden estar cargadas electrostáticamente a alta tensión. No hay suficiente energía como para que esto sea peligroso, pero, para reducir las molestias de una descarga accidental en caso de tocar la clavija de entrada de la red eléctrica, se recomienda encarecidamente que la terminal funcional a tierra se encuentre conectada a una toma de tierra apropiada o a un circuito de protección unipotencial. El usuario se encuentra completamente protegido por una aislación doble, y no es necesario que esta conexión sea capaz de soportar una corriente de falla.

#### **1.1 Advertencias sobre la Batería**

- No desarme ni altere la batería. La batería contiene dispositivos de seguridad y protección que, si se dañan, pueden provocar que la batería se caliente, se reviente o prenda fuego.
- Nunca caliente la batería en el fuego o de ninguna otra forma.
- No perfore ni dañe la batería de ningún modo.
- No exponga la batería a golpes/impactos fuertes.
- No exponga la batería al agua, agua salada ni permita que la batería se humedezca.
- Nunca cause un cortocircuito, revierta la polaridad ni desarme el paquete de la batería
- En el caso de una fuga de la celda de la batería, no permita que el líquido entre en contacto con la piel o los ojos. Si existe un contacto, lave el área infectada con abundantes cantidades de agua y busque atención médica.
- Mantenga las celdas y las baterías lejos del alcance de los niños.
- Busque atención médica en caso de ingerir una celda o batería.
- No deje una batería en carga prolongada al no estar en uso.
- Conserve la documentación original del producto como referencia futura.

#### **NOTA :** EL INSTRUMENTO SOLAMENTE DEBE SER OPERADO POR PERSONAS COMPETENTES DEBIDAMENTE ENTRENADAS

Se les recuerda a los usuarios de este equipo y/o sus empleadores que la Legislación Nacional de Salud y Seguridad les obliga a llevar a cabo evaluaciones de riesgos válidas para todos los trabajos de electricidad con el fin de identificar posibles fuentes de peligro eléctrico y riesgos de lesión por electricidad, como son los cortocircuitos inadvertidos.

**Símbolos utilizados en el instrumento**

## 2. Símbolos utilizados en el instrumento

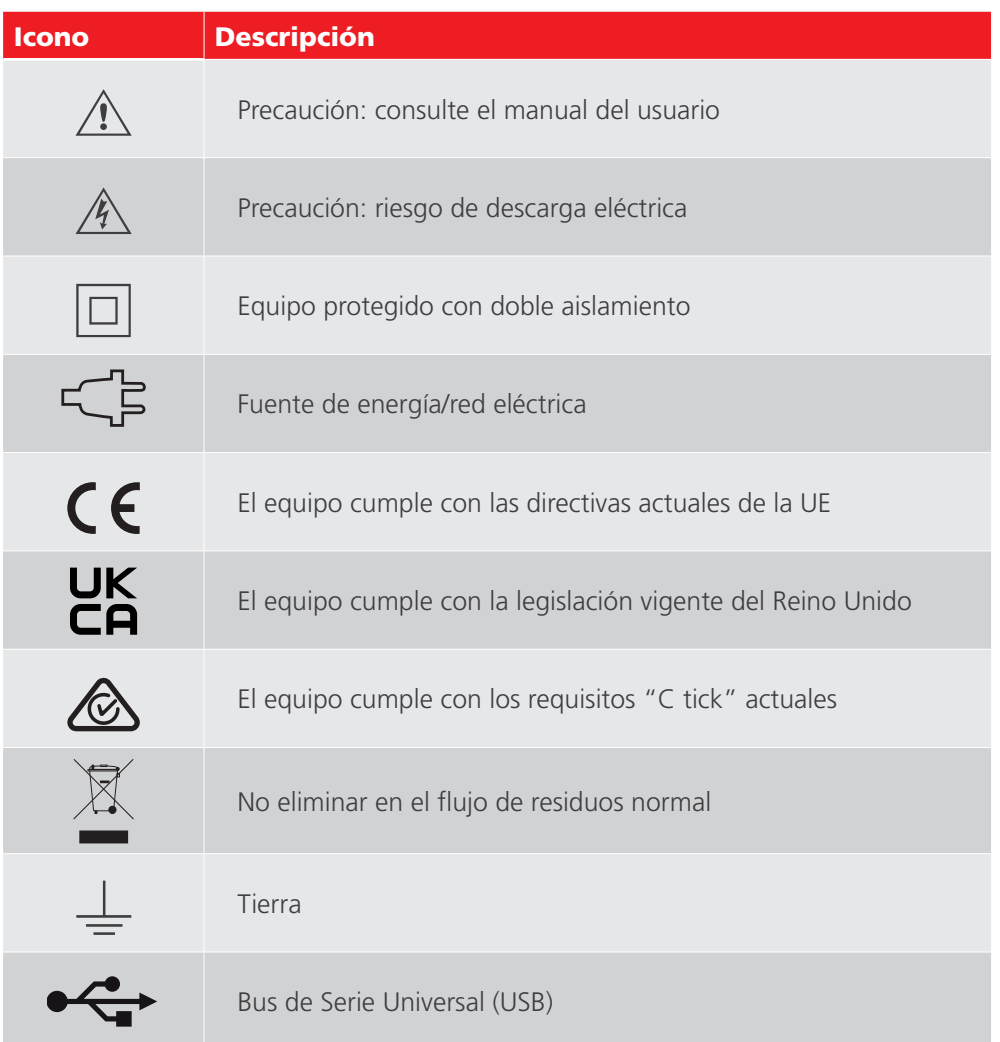

**CAT IV** Categoría de medición IV: equipo conectado entre el origen de la fuente de energía de bajo voltaje y el panel de distribución. CATIV se aplica a la función de medición de voltaje de estos instrumentos.

**CAT III** Categoría de medición III: equipo conectado entre el panel de distribución y los tomacorrientes.

**CAT II** Categoría de medición II: equipo conectado entre los tomacorrientes y el equipo del usuario.

## 3. Descripción general

La nueva gama de medidores de prueba de resistencia de aislamiento (IRT, Insulation Resistance Testers) cuenta con cuatro modelos: un nivel de entrada de 5 kV y tres unidades completamente equipadas, uno de 5 kV, uno de 10 kV y uno de 15 kV.

#### **3.1 Características**

- 10 TΩ (5 kV), 20 TΩ (10 kV) máxima resistencia, 30 TΩ para MIT1525
- $\blacksquare$  MIT515 con IR, IR(t), PI y DAR
- MIT525, MIT1025, MIT1525 pruebas de diagnóstico y sobrevoltaje PI, DAR, DD, SV y prueba de rampa
- **Función predictora de PI (PIp)**
- Opera y se carga conectado a la fuente de energía/red eléctrica (excepto durante la prueba)
- Batería ligera de ion de litio
- Índice de seguridad CATIV 600 V (5 kV, 10 kV), CATIV 1000 V (15 kV)
- Memoria avanzada, con indicador de hora/fecha
- Voltímetro de CC y CA (30 V a 660 V)
- **Pantalla LCD grande con luz de fondo**
- Descarga de resultados y registros guardados mediante el cable USB aislado (sólo para MIT525, MIT1025 y MIT1525)
- CertSuite Asset compatible con MIT515 mediante cable USB y PC con Windows.
- PowerDB Lite software compatable with MIT525, MIT1025 and MIT1525

#### **3.2 Calibración**

El MIT515, MIT525, MIT1025 y MIT1525 se suministran con un certificado de calibración que se genera automáticamente como parte del procedimiento de prueba final de Megger. Megger puede proporcionar certificados de calibración acreditados por UKAS, pero este servicio tiene un costo. **Controles e indicadores del instrumento**

## 4. Controles e indicadores del instrumento

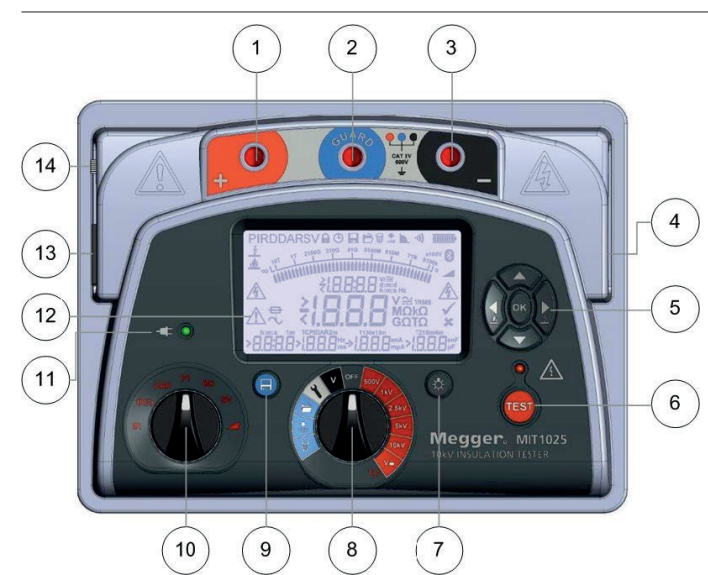

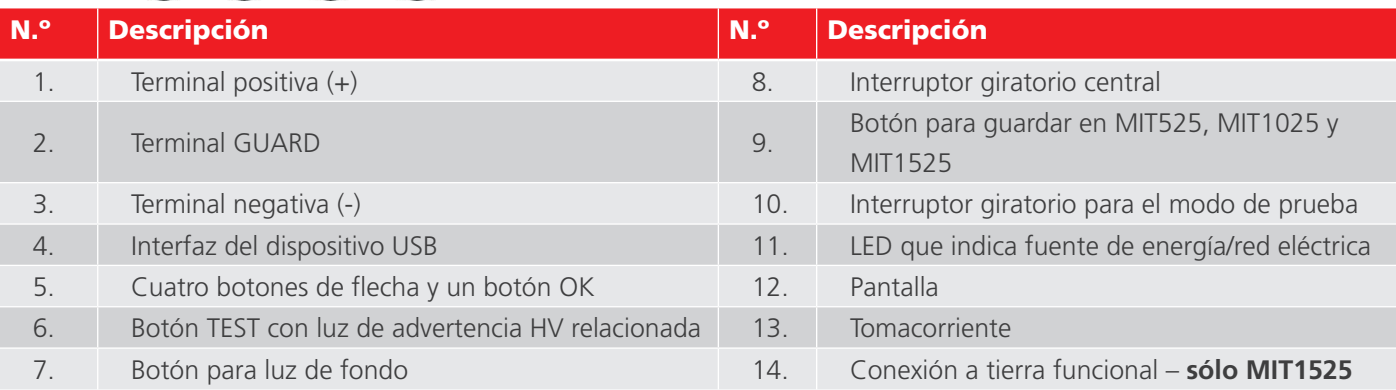

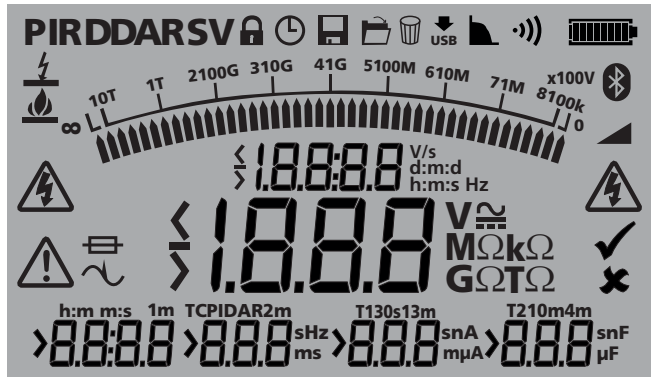

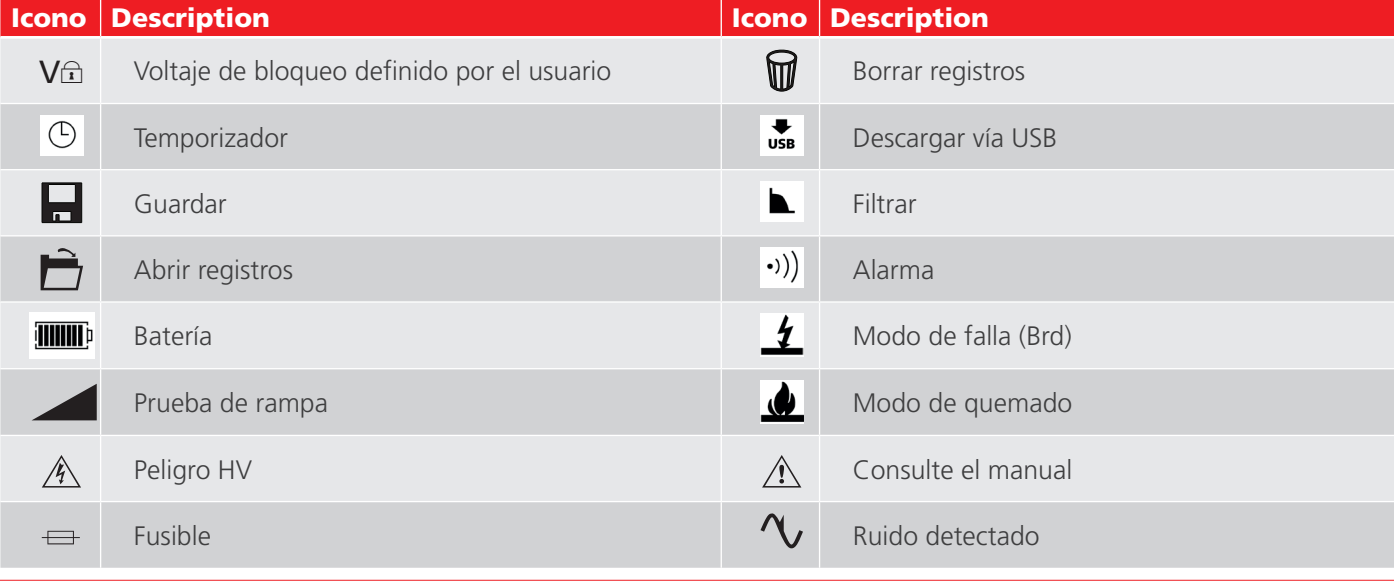

#### 10 MIT515 / MIT525 / MIT1025 / MIT1525 www.megger.com

## 5. Preparación para su uso

#### **5.1 Instrucciones iniciales**

- Retire el instrumento, el cable de alimentación y la bolsa del empaque
- Sujete la bolsa del cable de prueba a la tapa
- Abra la tapa y familiarícese con el diseño y la disposición de la toma de corriente IEC 60320 ubicada al lado izquierdo del panel. Al lado derecho del instrumento se encuentra un puerto USB aislado
- Desempaque los cables y colóquelos en la bolsa para cables
- Lea el manual del producto, especialmente las advertencias
- En la tapa del instrumento se encuentra una referencia rápida
- Guarde el empaque original para su reutilización

#### **5.2 Cable de alimentación y carga de batería**

- Si el cable de alimentación suministrado no es apto para su conexión de energía/red eléctrica, no utilice un adaptador. Siempre utilice un cable de alimentación equipado con la clavija adecuada
- La conexión a tierra no se utiliza ya que el instrumento tiene doble aislamiento
- Si utiliza un enchufe con fusible, asegúrese de que esté equipado con un fusible tipo 3A
- Voltaje de alimentación: 90 a 265 V rms CA, 50/60 Hz
- Un LED verde se enciende cuando la fuente de energía/red eléctrica está presente
- La batería se cargará siempre y cuando esté conectada a la corriente eléctrica, excepto cuando una prueba está en progreso
- Para una vida óptima de la batería, cargue la batería después de cada uso. La duración de la carga completa es
- de hasta 2 horas y media pero se aconseja un tiempo de carga por primera vez de 3 horas
- La batería se debe cargar en una temperatura ambiental entre 0 °C y 40 °C. Si la batería detecta una temperatura fuera de este rango, parpadeará el símbolo de la batería

#### **5.3 Tabla de conexión del cable de alimentación**

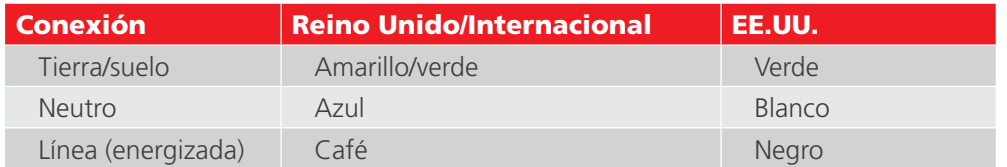

#### **5.4 Verificación funcional**

Basta con encender el instrumento para iniciar un proceso de arranque y la pantalla responderá. Si se detecta un error se mostrará el mensaje "Err" con el número de error correspondiente.

#### **5.5 Almacenamiento**

Los instrumentos deben conservarse en almacenes que cumplan con las especificaciones de temperatura y humedad de almacenamiento que figuran en este documento. Si la carga se hace en el almacén, la habitación debe estar bien ventilada.

## 6. Instrucciones de uso

#### **6.1 Uso general**

Los comprobadores de resistencia de aislamiento (IRT, por sus siglas en inglés) MIT515, MIT525, MIT1025, MIT1525 se controlan principalmente mediante dos interruptores giratorios y un botón TEST para iniciar y detener una prueba (consulte la sección titulada "Controles e indicadores del instrumento"). El interruptor giratorio central incluye una posición OFF; el instrumento se enciende al girar el interruptor tanto en el sentido de las manecillas del reloj como en sentido contrario desde esta posición. Está disponible un rango de voltajes de prueba para las pruebas de resistencia de aislamiento de hasta 5 kV para MIT515/MIT525, hasta 10 kV MIT1025 y hasta 15 kV para MIT1525, incluido un rango de voltajes que el usuario puede seleccionar y que se puede ajustar entre 100 V y 5000 V o 10000V dependiendo del modelo. El rango de voltaje de prueba "bloqueable" se puede ajustar en la función de configuración.

La función de configuración se indica mediante un símbolo de llave inglesa y permite ajustar el voltaje de bloqueo, la alarma de baja resistencia, la temperatura y la hora/fecha. Una sección de color azul claro en el interruptor giratorio indica las funciones de memoria; abrir registros, descargar vía USB y borrar registros. Los modelos MIT525, MIT1025 y MIT1525 están provistos con un botón específico para guardar y todos los modelos tienen un botón para la luz de fondo.

Un segundo interruptor giratorio controla el modo de prueba de aislamiento que ofrece las pruebas siguientes:

- Todos los modelos tienen pruebas básicas de resistencia de aislamiento IR, resistencia de aislamiento temporizada IR(t), relación de absorción dieléctrica (DAR) e índice de polarización (PI).
- Los modelos MIT525/MIT1025/MIT1525 tienen pruebas adicionales; descarga dieléctrica (DD), voltaje por pasos (SV) y prueba de rampa.

Un grupo de botones de dirección y un botón OK se utilizan para las funciones de configuración y memoria. Las flechas arriba/abajo también permiten ajustar el voltaje de prueba durante una prueba. Antes de empezar una prueba IR o IR(t), presionar el botón de flecha izquierda con un nivel de voltaje seleccionado en el interruptor central giratorio activará el modo de quemado. El modo de quemado se desactiva cuando se cambia el rango o modo de voltaje o al presionar el botón de flecha derecha/falla.

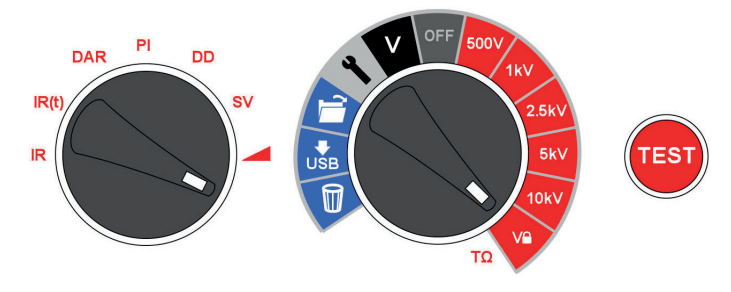

Los controles del instrumento son fáciles de operar. El interruptor giratorio central incorpora la posición OFF. El *interruptor giratorio izquierdo selecciona el tipo de prueba de aislamiento (interruptor de modo de prueba). El botón TEST inicia y detiene una prueba.* 

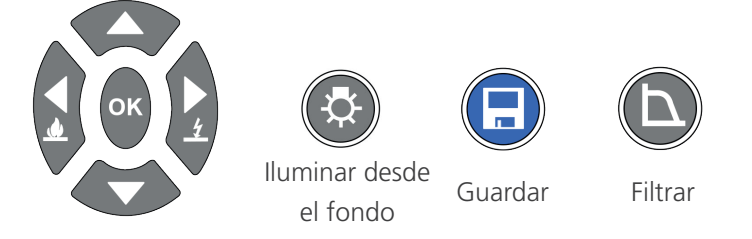

*Cuatro botones de flecha y OK facilitan el ajuste y selección de configuraciones, voltajes y modos. Los modos de falla/ quemado se configuran con los botones de flecha izquierda y derecha. Las funciones de luz de fondo y guardar son botones especializados. Todos los modelos tienen una luz de fondo y el MIT525 y MIT1025 tienen un botón Save.* 

#### **6.2 Modo de falla vs. modo de quemado**

En el modo de falla las pruebas de aislamiento se detienen automáticamente y la pantalla Brd cuando una falla provoca que el voltaje aplicado descienda rápidamente. Las pruebas de IR en modo de quemado ignoran la falla y siguen con la prueba de aislamiento y por lo tanto son pruebas destructivas. El modo de quemado se utiliza con el propósito de crear un rastro de carbón en el aislamiento para facilitar la localización de las fallas. El modo de quemado sólo funciona en voltajes de prueba de 500 V y superiores.

#### **6.3 Voltímetro**

Un voltímetro se encuentra incorporado en el instrumento y mide el voltaje de CA y CC desde 30V hasta 660 V. Mide y muestra la frecuencia (Hz) para los voltajes de CA.

El voltímetro se puede utilizar para confirmar que el aislamiento está descargado y es de uso general. Las terminales positiva y negativa se utilizan para la función de voltímetro; no conecte la terminal GUARD en el modo de voltímetro.

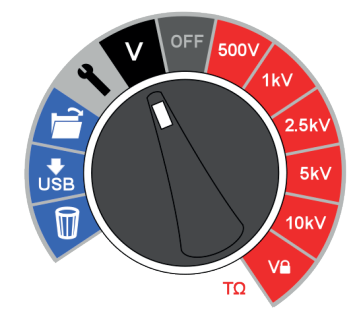

Para mayor seguridad del usuario, el instrumento pasará automáticamente a modo de voltímetro si un voltaje de 50 V o más se conecta a los terminales. El voltaje medido se visualizará y se emitirá un sonido intermitente para advertir al usuario de la existencia de un voltaje peligroso.

Para obtener más explicaciones, *Refer to 8. Ejecutar una prueba de aislamiento on page 16*.

#### **6.4 Restablecer la configuración por defecto**

Elimine la fuente de CA, presione el botón de OK, la luz de fondo y cambiar el interruptor principal giratorio desde OFF a la creación de iconos.

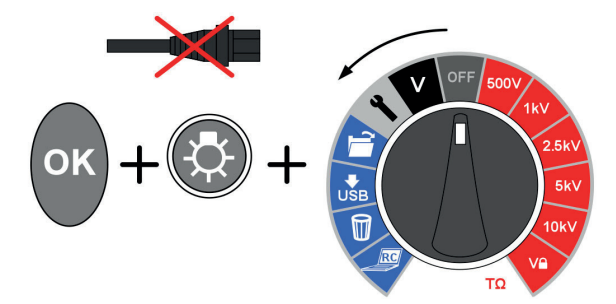

## 7. Control del instrumento

#### **7.1 Configuración inicial**

Es importante configurar el reloj en tiempo real (RTC, por sus siglas en inglés) en los modelos MIT525, MIT1025, y MIT1525 para asegurarse de que los registros guardados en el instrumento tengan la hora/fecha correcta. El MIT515 no necesita la configuración de la hora/fecha. El RTC tiene una batería independiente para mantener la configuración incluso cuando se retira la batería principal.

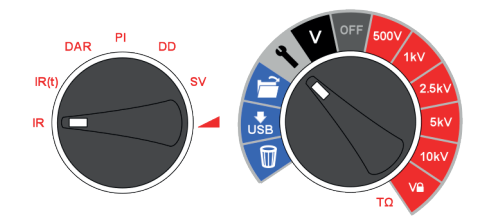

Para ajustar la hora y fecha, seleccione la función de configuración en el interruptor giratorio central y cambie el interruptor giratorio de modo a IR. Navegue con las flechas izquierda/derecha hasta donde se encuentra la fecha y la hora en la pantalla.

Ajuste la hora con las flechas arriba y abajo. Cambie la hora y los minutos y a continuación presione OK para guardar.

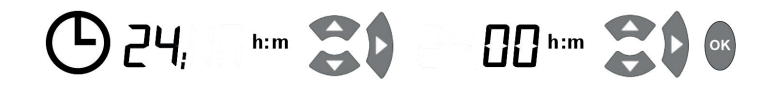

Seleccione el formato requerido para día/mes; es decir d:m para día:mes o m:d para mes:día y presione el botón de flecha derecha y, a continuación, ajuste la fecha y presione OK para guardar.

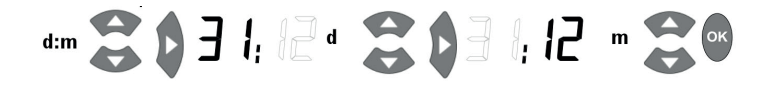

Una flecha a la izquierda de la pantalla indica que se guardó la configuración; si aparece una cruz durante un ajuste, esto indica que aún no está configurado. Salga de la configuración al cambiar el interruptor giratorio central a una posición diferente.

#### **7.2 Voltaje de bloqueo**

El rango de voltaje de "bloqueo" que el usuario puede seleccionar se establece al ajustar el voltaje mostrado con los botones de flecha arriba y abajo. Cuando aparece el voltaje deseado, éste se guarda al presionar el botón OK. La configuración no cambia aun cuando el instrumento está apagado.

#### **7.3 Configuración de la alarma**

Una alarma de baja resistencia suena cuando el nivel de resistencia de un aislante llega al nivel de alarma, en el supuesto que la alarma haya sido activada. La configuración predeterminada de la alarma es de 500 kΩ e inactiva (aparece una X del lado derecho de la pantalla). Ajuste los interruptores giratorios central y de modo de acuerdo con las configuraciones y posiciones de IR respectivamente. Presione el botón de flecha derecha una vez. La alarma de baja resistencia se puede ajustar con el valor predeterminado simplemente al presionar el botón OK, o se puede cambiar a un nivel de alarma de resistencia diferente con los botones de flecha arriba/abajo y guardarse al presionar OK.

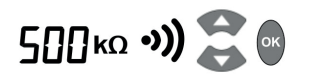

#### **7.4 Registrar la temperatura**

El MIT525, MIT1025 y el MIT1525 pueden registrar la temperatura de aislamiento medida por medio de un termómetro independiente. Si no desea registrar la temperatura no cambie la configuración predeterminada ni vuelva a ajustarla si la configuró anteriormente.

Mueva el interruptor giratorio central hasta los ajustes y presione los botones de flecha derecha/izquierda hasta que aparezca "t° ---". El ajuste predeterminado es que no haya ningún registro de temperatura. Esto se puede cambiar presionando las flechas hacia arriba o hacia abajo para seleccionar una temperatura de entrada en °F o °C. Si presiona OK (Aceptar), confirmará el ajuste y se le pedirá ingresar la temperatura cada vez que se presione el botón de guardado después de completar alguna prueba. Las flechas hacia arriba y hacia abajo ayudan a ingresar la temperatura en incrementos/decrementos de 1 °C

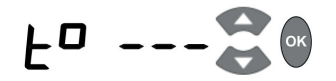

#### **7.5 Modo de falla/modo de quemado**

La prueba de resistencia de aislamiento "IR" opera en modo de "Falla" o de "Quemado".

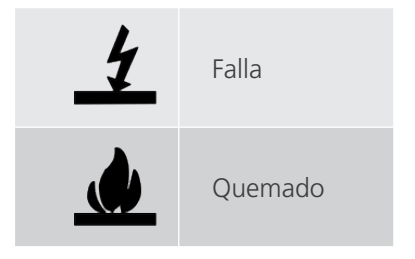

#### **7.6 Modo de falla/modo de quemado**

La prueba de resistencia de aislamiento "IR" opera en modo de "Falla" o de "Quemado".

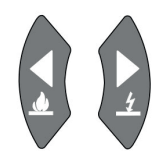

El modo predeterminado es de falla.

Los botones de flecha izquierda y derecha cambian entre los modos de quemado y de falla cuando se selecciona un rango de voltaje. Mantenga presionado el botón de flecha izquierda/quemado para activar el modo de quemado.

En el modo de falla la prueba se detiene automáticamente cuando se detecta y la pantalla Brd una falla para evitar daños al aislamiento.

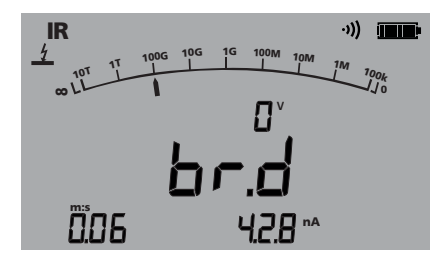

**El modo de quemado desactiva la detección normal de fallas y el voltaje de prueba continúa después de la falla del aislamiento. Esto permite localizar la falla para verla y detectarla acústicamente pero es una prueba destructiva.**

Debido al daño potencial que puede ocurrir, la unidad produce dos pitidos largos cuando se inicia una prueba con el modo de quemado activado.

**Ejecutar una prueba de aislamiento**

### 8. Ejecutar una prueba de aislamiento

#### **Antes de probar cualquier carga reactiva se debe descargar el aislamiento por completo.**

#### **15 kV - La conexión a tierra funcional (g) debe estar conectada a tierra o a un punto de enlace de carga única.**

Siempre se recomienda tener mucho cuidado al conectar los cables con un sistema que se someterá a prueba. Incluso los sistemas aislados pueden mostrar cambios o voltajes inducidos, y deben utilizarse las prácticas de trabajo seguras correspondientes.

Al conectar los conductores de prueba antes de iniciar una prueba, cualquier voltaje de 50 V o más se indicará en la pantalla con un sonido intermitente (consulte Voltímetro, en la pág. 9). Esta es una condición muy probable en entornos con alto nivel de ruido eléctrico.

Ante la existencia de ruido eléctrico, una corriente circula por los resistores de descarga internos del instrumento. Si el nivel de ruido se vuelve excesivo y supera la clasificación del instrumento, pueden producirse daños en el instrumento.

El MIT1525 fue diseñado para manejar corrientes de alto nivel de ruido de hasta 6 mA. Si se detecta una corriente por encima de 6 mA, el instrumento emitirá un tono de "trino" de emergencia, y se visualizarán los símbolos  $\triangle \textbf{} \cdot \textbf{} \cdot \textbf{}$ .

**NOTA :** Cuando funciona con batería y la alimentación eléctrica se encuentra desconectada, las clavijas en el enchufe de la red eléctrica pueden estar cargadas electrostáticamente a alta tensión. No hay suficiente energía como para que esto sea peligroso, pero, para reducir las molestias de una descarga accidental en caso de tocar la clavija de entrada de la red eléctrica, se recomienda encarecidamente que la terminal funcional a tierra se encuentre conectada a una toma de tierra apropiada o a un circuito de protección unipotencial. El usuario se encuentra completamente protegido por una aislación doble, y no es necesario que esta conexión sea capaz de soportar una corriente de falla

El instrumento debería desconectarse inmediatamente de la fuente de alimentación después de la descarga del voltaje de prueba de CC siguiendo siempre las prácticas de trabajo seguras. (Puede observar voltajes inducidos muy altos de NB).

Para mayor seguridad del usuario, los instrumentos no permitirán que se inicie una prueba si el voltaje inducido supera los 6 mA.

Es posible ajustar el voltaje de prueba utilizando los botones de flecha hacia arriba y hacia abajo, antes o durante una prueba. Una vez que ha comenzado la prueba, es recomendable ajustar la tensión solamente en los primeros 10 segundos de la prueba para evitar la interferencia con las tensiones capacitivas y de absorción en el aislante

Una prueba se inicia al presionar y mantener presionado el botón TEST durante aproximadamente 3 segundos. Se muestra un temporizador para indicar el tiempo transcurrido durante la prueba. Esto es sólo a título informativo y no detendrá automáticamente una prueba. La prueba se detiene al presionar el botón TEST. Tan pronto como la prueba se interrumpe se inicia automáticamente la descarga del aislante y la pantalla indica un voltaje si está presente en el aislante. La indicación 'StP' informa al usuario que la prueba está por terminar y después de unos cuantos segundos se mostrará el voltaje en las terminales. Las flechas izquierda y derecha se pueden usar para desplazarse entre el voltaje de la terminal, el último voltaje de prueba y el voltaje del rango establecido. En caso de existir un voltaje de la terminal de ≥50 se mostrará un voltaje y una advertencia.

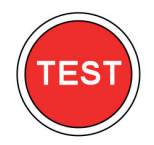

#### **¡No desconecte los cables o pinzas del instrumento hasta que las advertencias del LED y la pantalla se apaguen indicando que la unidad bajo prueba está descargada! Una corriente importante se puede almacenar en cargas reactivas que actúan como capacitores o inductores, y esto puede ser mortal.**

La pantalla muestra el resultado final de la resistencia, la capacitancia, la corriente de prueba y la constante de tiempo (TC, por sus siglas en inglés), además de la duración de la prueba.

En los modelos MIT525, MIT1025 y MIT1525 se puede guardar el resultado al presionar el botón ( $\Box$ ) Save después de completar una prueba de resistencia o de voltaje. El botón Save aparecerá momentáneamente para confirmar que se guardaron los datos. Si se requiere de una curva de prueba completa, el usuario debe seleccionar el registro al presionar el botón Save antes de empezar la prueba. Los datos se registrarán cada 5 segundos durante la duración de una prueba de resistencia. No es posible registrar los voltajes en modo de voltímetro.

Si se activa la entrada de la temperatura aparecerá un mensaje para que el usuario introduzca una lectura de temperatura después de las pruebas de aislamiento de IR e IR(t). Las pruebas DAR, PI, SV, de rampa y DD no pedirán el ingreso de la temperatura.

La luz de fondo de la pantalla se activa al presionar el botón ( $\ddot{\circ}$ ). Se puede presionar el botón para luz de fondo una segunda vez para desactivar la luz de fondo. La desactivación automática ocurre después de un periodo de tiempo preestablecido si no se desactiva manualmente.

**Funciones de memoria y descarga**

## 9. Funciones de memoria y descarga

Los modelos MIT525, MIT1025 y MIT1525 tienen funciones avanzadas de almacenamiento, recuperación y descarga que facilitan la documentación de las pruebas de aislamiento.

#### **9.1 Recuperación de resultados**

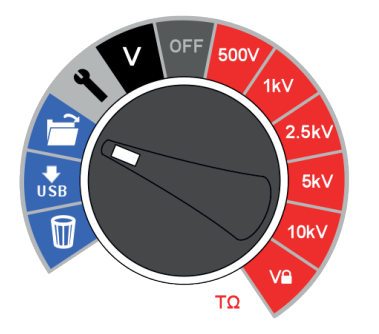

Colocar el interruptor giratorio central en la posición "open folder" le permite al usuario recuperar los resultados guardados a partir de los resultados más recientes. Los botones de flecha arriba y abajo permiten al usuario desplazarse a través de los resultados en base a un índice secuencial de cuatro dígitos. Los botones de flecha izquierda y derecha se desplazan a través de un único resultado que muestra todos los datos de prueba guardados incluyendo la hora/fecha. Cuando se activa el registro, sólo se muestra el resultado final en la pantalla. El resultado completo se puede ver al descargarlo en PowerDB/PowerDB Lite.

En los resultados guardados, el modo de prueba se identifica con el icono o abreviatura de cada prueba en la pantalla. Además, se muestra el icono "open folder" para indicar el modo de recuperación de memoria.

#### **9.2 Descarga de resultados**

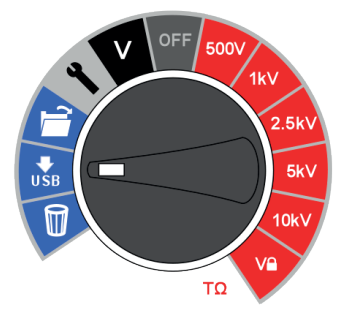

PowerDB Pro, Advanced y Lite son los paquetes de software para la gestión de datos de Megger con formularios integrados para los instrumentos MIT525, MIT1025 y MIT1525.

La descarga predeterminada en el instrumento es un registro único de prueba o resultado del resumen. Para descargar todos los resultados, presione un botón de flecha.

Las instrucciones detalladas sobre cómo establecer la interconexión con PowerDB están disponibles en un documento de nombre 'Interconexión de MIT525, MIT1025, MIT1525 con PowerDB'.

PowerDB proporciona instrucciones específicas para MIT525, MIT1025 y MIT1525 sobre el procedimiento de descarga. Una vez que haya descargado los resultados, puede desconectar el IRT de la PC después de que la aplicación libere el puerto.

#### **9.3 Eliminación de resultados**

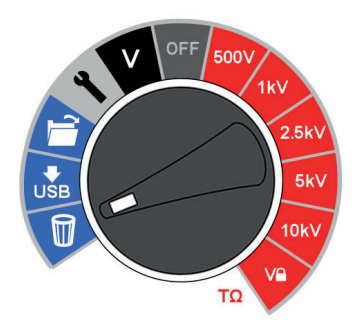

Hay dos funciones para borrar; borrar un solo resultado y borrar todos los resultados. Seleccione el icono de la papelera en el interruptor giratorio central. El primer registro seleccionado contiene el resultado de la última prueba realizada. Las flechas de arriba/abajo se desplazan por los registros y el botón OK se utiliza para seleccionar borrar cuando la "X" cambia a una flecha y parpadea el icono de la papelera en la pantalla. Presionar una vez más el botón OK activa la eliminación.

La eliminación predeterminada es un resultado único de prueba, presione el botón de flecha derecha para seleccionar la eliminación de todos los resultados de la memoria.

#### **9.4 Resultados en tiempo real durante las pruebas de aislamiento**

PowerDB o PowerDB Lite se pueden utilizar para registrar los datos de los resultados en tiempo real de los modelos MIT525, MIT1025 y MIT1525. Los datos de voltaje, corriente y resistencia se envían a una velocidad de 1 Hz desde el IRT y se muestran en tiempo real en un gráfico; por ejemplo, una gráfica de corriente (μA) frente al voltaje (kV) para la prueba de rampa.

Antes de ejecutar una prueba en donde se requiere un resultado en tiempo real, conecte una PC que ejecute PowerDB Pro, PowerDB Advanced o PowerDB Lite a través de un cable USB. Busque la asignación del puerto serial en el Administrador de dispositivos e ingrese el puerto serial asignado al iniciar el PowerDB. PowerDB proporciona instrucciones específicas para MIT525, MIT1025 y MIT1525 sobre el procedimiento de captura en tiempo real.

Inicie la aplicación y active la captura de datos en tiempo real en el formulario de selección. Apenas comience la prueba, comenzará la salida de datos en tiempo real. Cuando se complete la prueba, asegúrese de guardar el formulario en PowerDB Pro/Advanced/Lite.

**Funciones de memoria y descarga**

#### **9.5 Descargar resultados en un dispositivo remoto**

El equipo se puede conectar a un amplio abanico de dispositivos remotos para recibir los resultados de las medidas y pasarlos al software CertSuite Asset de Megger basado en la nube. Son:

- Teléfonos y tabletas Android
- Sistema operativo Windows en computadoras portátiles y de escritorio

Todos los resultados se pueden transferir del equipo a un dispositivo móvil que ejecute CertSuite Asset, desde el cual se transfieren automáticamente a la nube si hay una red disponible, o inmediatamente se detecta una red móvil si no está disponible en ese momento.

Los resultados de las medidas guardadas en el dispositivo móvil se sincronizan con el sistema en la nube cada 90 segundos para atenuar cualquier riesgo de pérdida de datos del dispositivo móvil.

El siguiente es un resumen de la secuencia de instalación:

- 1. Cree una cuenta de CertSuite™ en la página web de CertSuite™. *Refer to 9.6 Creación de una cuenta de CertSuite™ on page 20*
- 2. Conecte el MIT525 con una computadora portátil o de escritorio con Windows mediante un cable USB.
- 3. Inicie sesión en la aplicación CertSuite™ en su dispositivo móvil utilizando los datos de su cuenta indicados anteriormente (1)
- 4. Conecte CertSuite™ a su dispositivo móvil.

## **9.6 Creación de una cuenta de CertSuite™**

Cree una cuenta de CertSuite™ en la página web de CertSuite™ **CertSuite.info**, o escanea el código QR

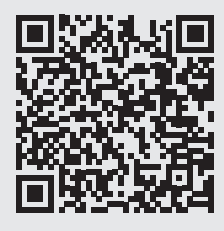

Antes de poder utilizar CertSuite™, es necesario crear una cuenta. Para ello, vaya a **www.CertSuite.info** y seleccione la opción **Prueba gratuita**.

Siga las instrucciones de la página web de CertSuite™.

Mantenga un registro de la información de su cuenta y contraseña, ya que lo necesitará cuando utilice CertSuite™ en dispositivos móviles.

Si es necesario, se puede acceder a cualquier tipo de asistencia a través de CertSuite™ (**www.CertSuite.info**

#### **9.7 Envío de resultados de pruebas a CertSuite Asset**

Una vez que el MIT525 y CertSuite Asset estén conectados, los resultados se pueden transferir al dispositivo móvil. Mientras se ejecuta la prueba, la aplicación crea un gráfico de los resultados de la prueba. puede almacenar detalles del cliente, detalles de activos, fotos y comentarios.

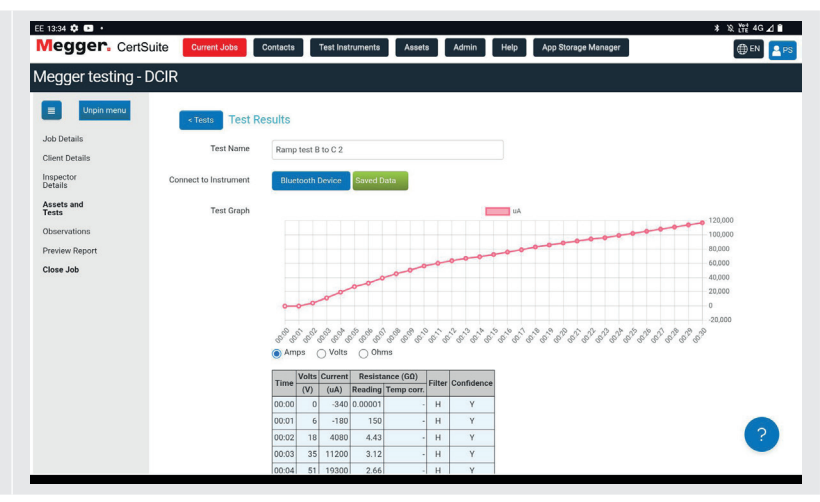

## 10. PowerDB

PowerDB es un software que se utiliza para recopilar y reportar los datos obtenidos a partir de las actividades de mantenimiento e inspección que se llevan a cabo en el equipo eléctrico utilizado para la generación, transmisión y distribución de la energía eléctrica.

El software incluye interfaces para muchos instrumentos de prueba y permite realizar pruebas automatizadas y adquirir datos, así como importar diversos formatos de archivo. Se pueden generar fácilmente informes de resultados y resúmenes.

Hay tres ediciones de PowerDB disponibles:

- **PowerDB** Pro
- **PowerDB** Advanced
- **PowerDB** Lite

PowerDB ofrece una interfaz de usuario sencilla y uniforme para muchos instrumentos Megger entre ellos los equipos de prueba Power Factor de la serie DELTA, las unidades TTR de 3 fases, los comprobadores de tierra, los comprobadores de resistencia de aislamiento (IRT) de 5 y 10 kV y muchos más. PowerDB Lite viene incluido con las series MIT de Megger.

#### **10.1 Descargar PowerDB**

Ahora puede descargar directamente de la página web de Megger para asegurarse de que tiene la versión más actualizada disponible. Visite **megger.com/powerdb**

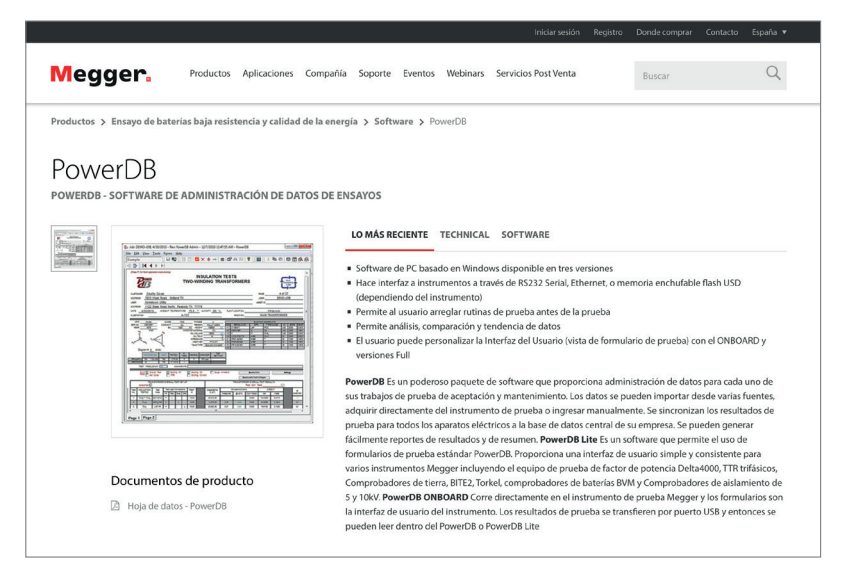

La edición más actualizada estará en la parte superior. Haga clic en el botón "Download" (Descargar) situado al lado del archivo. Se le preguntará si desea abrir o guardar el archivo. Si clic en "Save" (Guardar), comenzará a descargarse el paquete de instalación. A continuación, solo tiene que seguir las instrucciones en pantalla para completar la instalación.

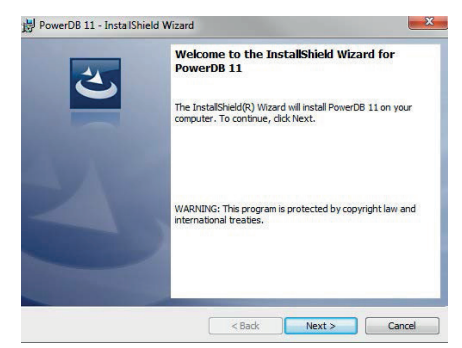

#### **PowerDB**

#### **10.2 Interconexión de la gama MIT con PowerDB**

La gama MIT cuenta con una conexión por cable USB.

Conecte el MIT a una PC mediante el cable USB proporcionado y habilite el controlador para MIT que se encuentra en Internet. El instrumento no necesita estar conectado a la corriente eléctrica para responder al controlador ya que se alimenta a través del cable USB.

Para ejecutar el software de PowerDB Lite haga clic en el icono de PowerDB Lite en el escritorio. Asegúrese de utilizar la versión 10.5 de PowerDB o una versión superior.

Seleccione el botón correspondiente para el instrumento con el que va a realizar la prueba desde la ventana titulada "Seleccione un instrumento" (Select An Instrument). Esto lo llevará a la ventana Configuración del instrumento (Instrument Configuration).

Asegúrese de que el número de puerto xx haya sido asignado correctamente en la ventana de Configuración del instrumento (Instrument Configuration) y, a continuación, haga clic en OK (Aceptar) para completar la configuración después de asegurarse de seleccionar el modelo correcto.

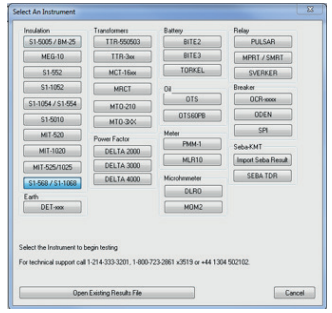

Seleccione el modo de prueba requerido en la ventana Seleccione un formulario (Select a Form) y haga clic en OK (Aceptar) para continuar.

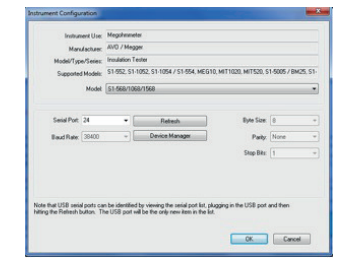

Seleccione el modo de prueba requerido en la ventana Seleccione un formulario (Select a Form) y haga clic en OK (Aceptar) para continuar.

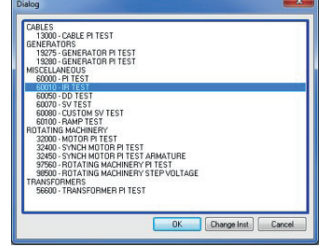

Después de que se cargue el formulario, haga clic en el icono "zap" (borrar) en la barra de herramientas para inicializar el instrumento. Si las comunicaciones han tenido éxito, aparece un "OK" (Aceptar) de confirmación en la parte superior del formulario.

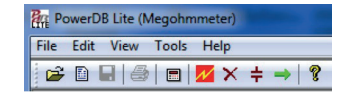

Desplácese hacia abajo en el formulario de PowerDB hasta que vea una tabla con encabezados de color cian. CON EL BOTÓN SECUNDARIO, HAGA CLIC una vez en una de las áreas de color cian para activar la aplicación de control remoto de la serie S1. Las celdas de color cian representan tres fases A, B y C. Hacer clic con el botón secundario en una fase abrirá la aplicación correspondiente.

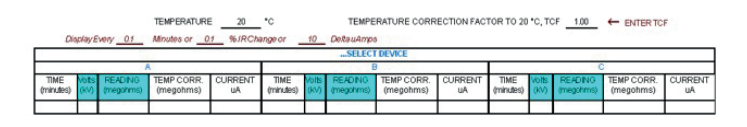

#### **10.3 Aplicación control de importación/transmisión en vivo**

When using a MIT the Import/Live Stream Control Application will launch.

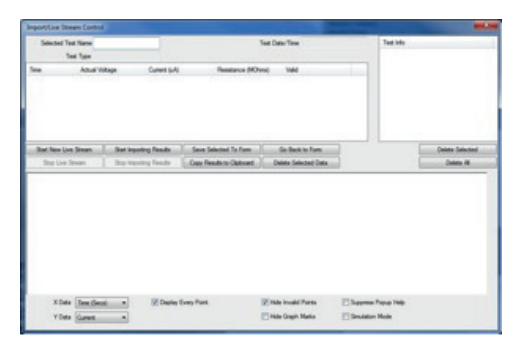

La aplicación Control de importación/transmisión en vivo (Import/Live Stream Control) permite capturar directamente la transmisión de datos en vivo mediante la activación de la función Iniciar nueva transmisión en vivo (Start New Live Streaming). Los resultados se registran una vez por segundo durante una prueba.

Otras funciones incluyen:

- rdar la selección en el formulario (Save Selected To Form): esta tecla guarda el resultado de una prueba seleccionada en el menú superior derecho en el formulario actual de PowerDB Lite. Por lo general, hay tres tablas disponibles en el formulario de PowerDB que representan tres fases denominadas A, B y C. Las pruebas que aparecen en la aplicación Control de importación/transmisión en vivo enumeradas debajo de Test Info (Información de la prueba) se pueden guardar en cualquier formulario al salir del registrador (Regresar al formulario), al hacer clic con el botón secundario en la fase requerida en el formulario y al seleccionar Guardar el formulario seleccionado desde el registrador.
- Copiar los resultados en el portapapeles (Copy Results to Clipboard): esta función genera una copia de todos los datos en Excel y otros programas de software de uso habitual.
- Borrar datos seleccionados (Delete Selected Data): elimina los datos de la prueba de la sección Test Info (Información de la prueba).
- Iniciar importación de resultados (Start Importing Results): descarga los resultados guardados en el instrumento.

Pruebe la aplicación Control de importación/transmisión en vivo (Import/Live Stream Control) después de una prueba.

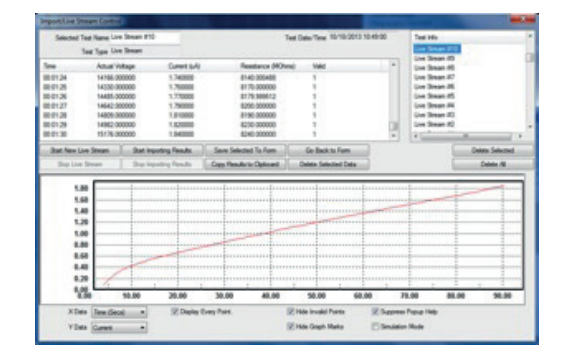

**Indicador de la batería**

## 11. Indicador de la batería

El símbolo de la batería en la pantalla LCD contiene cuatro pares de segmentos. La batería se monitorea continuamente cuando el instrumento está encendido. La carga restante en la batería se indica mediante pares de segmentos de la siguiente manera:

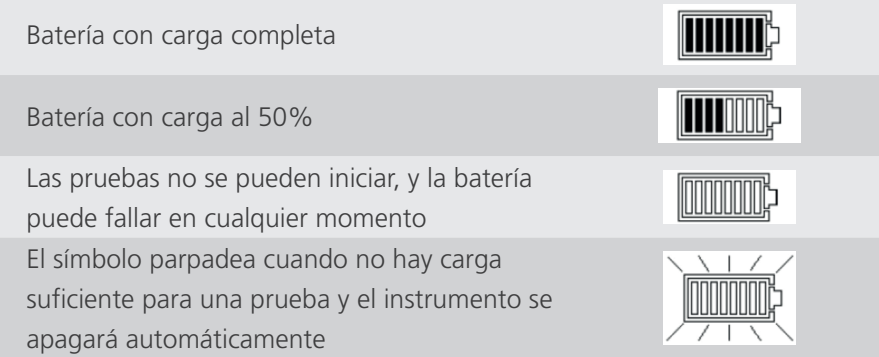

Cuando la red eléctrica está presente, el indicador muestra que la batería se está cargando al animar los segmentos del gráfico de barras.

Un icono de batería completa parpadeando indica que la batería no puede cargarse debido a que la temperatura está fuera del rango de temperatura de carga permisible, de 0 °C a 40 °C, o que se ha presentado una falla en la batería.

## 12. Informe de error en la pantalla

Si se detecta un error durante la operación de los MIT515, MIT525 o MIT1025, se manda un código de error precedido por "Err" con la advertencia de leer el manual.

Los códigos de error se muestran en la tabla siguiente.

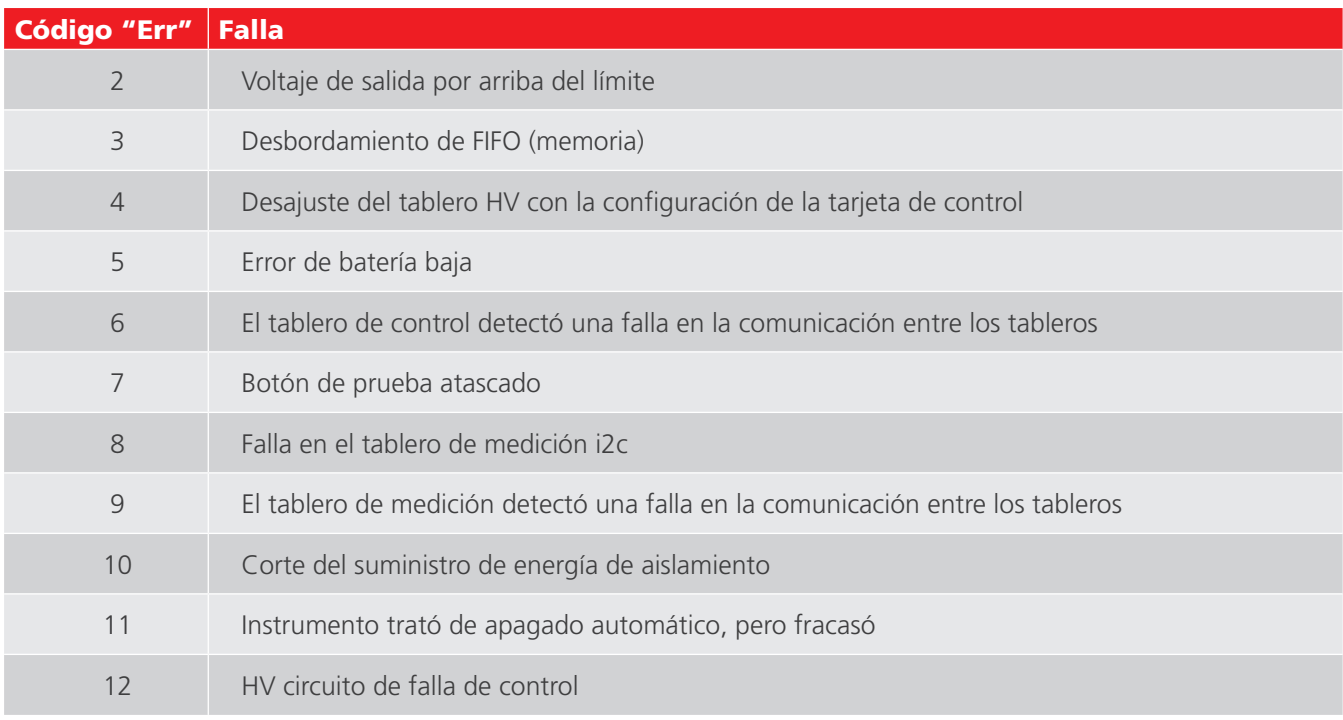

Si ocurre un error, no intente reparar el instrumento. Obtenga un número de reparación de Megger Instruments Limited, empaque cuidadosamente el equipo en una caja adecuada y envíe el producto defectuoso al Centro de Servicio autorizado por Megger más cercano, si es posible anote el error reportado.

## 13. Modos de medición

#### **13.1 Prueba de IR "rápida"**

La prueba de resistencia de aislamiento (IR) "rápida" se selecciona en el interruptor giratorio para el modo de prueba. Seleccione la configuración de IR y luego el voltaje de prueba requerido con los rangos de voltaje preconfigurados en el interruptor giratorio central o el rango de voltaje VL que el usuario puede establecer/bloquear. Todos los rangos de voltaje preconfigurados, pero no los VL, pueden ajustarse con los botones de flecha arriba y abajo antes y durante la prueba, pero esto último debe limitarse a los primeros 10 segundos de las pruebas de IR e IR(t). Pulse y mantenga presionado el botón TEST para iniciar la prueba.

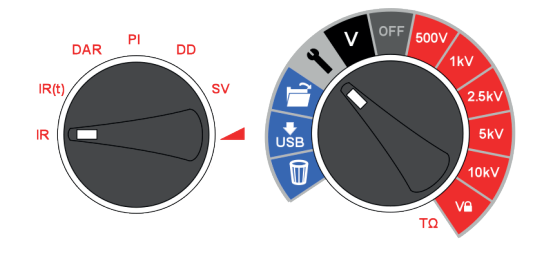

Para ajustar el voltaje de bloqueo VL definido por el usuario, gire el interruptor giratorio central a configuración y el interruptor de modo a IR. El voltaje predefinido de 5000 V parpadeará y se puede cambiar con los botones de arriba/ abajo. Cuando aparezca el voltaje máximo requerido, presione el botón OK para guardar la configuración. Esta configuración se mantendrá hasta restablecerla.

Siempre que se selecciona el VL, el voltaje establecido se muestra en la pantalla. El voltaje de bloqueo es útil cuando, por ejemplo, se prueba el aislamiento de cables XLPE que no deben probarse por encima de 5000 V. La función de bloqueo garantizará que no se exceda el voltaje VL dentro de la precisión establecida para el voltaje de salida.

#### **Constante de tiempo (TC) = R aislamiento x C aislamiento**

Al finalizar la prueba, se calcula y se muestra la capacitancia de aislamiento (C) y la constante de tiempo (TC) asociadas a ella.

#### **13.2 Prueba de IR temporizada**

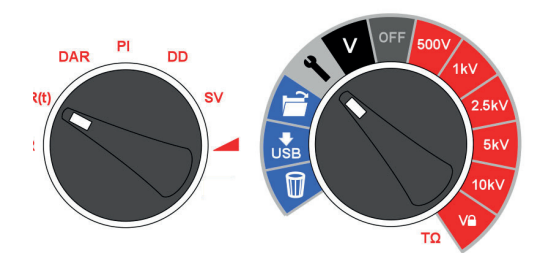

Una prueba de IR(t) temporizada terminará automáticamente una prueba de aislamiento después de un tiempo predeterminado. El temporizador predeterminado se establece en 1 minuto y puede ajustarse dentro de la función de configuración. Esta es una característica útil que le ahorra al usuario tener que mirar la pantalla durante toda la duración de la prueba y la posibilidad de pasar por alto la lectura de 1 minuto.

Gire el interruptor giratorio central a la posición de configuración. Seleccione IR(t) en el interruptor giratorio para el modo de prueba. El tiempo predeterminado de 1:00 minuto parpadeará indicando al usuario que seleccione un nuevo tiempo con los botones de flecha arriba/abajo. Pulse OK para establecer la duración de la prueba y gire el interruptor giratorio central al voltaje de prueba deseado. Pulse y mantenga presionado el botón TEST para iniciar la prueba.

#### **13.3 Pruebas de aislamiento de DAR y PI**

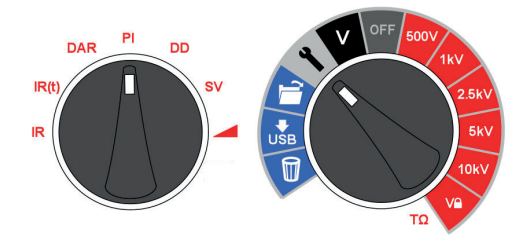

Las pruebas de DAR y PI son mediciones de resistencia a través del tiempo que se expresan como una proporción de la resistencia en el tiempo t2 dividida por la resistencia en el tiempo t1. El supuesto es que la temperatura de aislamiento no varía mucho durante la duración de la prueba, por lo que el valor resultante para DAR y/o PI es independiente de la temperatura. Las pruebas se deben realizar a una temperatura igual o inferior a 40 °C, 104 °F para mantener este supuesto.

Los temporizadores t1 y t2 para DAR y PI se establecen al seleccionar DAR y PI en el modo de prueba con el interruptor giratorio central en la posición de configuración. Primero se ajusta el temporizador t1 seguido por el t2. Los botones de flecha arriba y abajo se usan para cambiar los valores predeterminados de t1 y t2 y OK confirma cada ajuste.

Para activar la prueba de predicción de PI (**PI***p*), seleccione PI en el interruptor giratorio del modo de prueba y, con el interruptor giratorio central, seleccione el voltaje de prueba de aislamiento requerido. Presione el botón OK para activar y desactivar el **PI***p*. Luego presione y mantenga presionado el botón TEST para iniciar la prueba.

**NOTA :** cuando se utiliza el predictor PI, los temporizadores t1 y t2 no se pueden cambiar como ocurre con la prueba PI estándar. Se aplican los valores predeterminados de 1 m (t1) y 10 m (t2).

Los voltajes de prueba de aislamiento para DAR y PI se seleccionan en el interruptor giratorio central al alinear simplemente el interruptor opuesto al voltaje de prueba de aislamiento requerido. Pulse y mantenga presionado el botón TEST para iniciar una prueba de DAR/PI.

#### **13.3.1 ¿Qué es una prueba DAR?**

DAR se define como la relación de la resistencia de aislamiento a 1 minuto, dividida por la resistencia de aislamiento a 30 segundos, aunque un DAR de 1 minuto, 15 segundos también es muy popular:

#### **DAR = IR60s / IR30s**

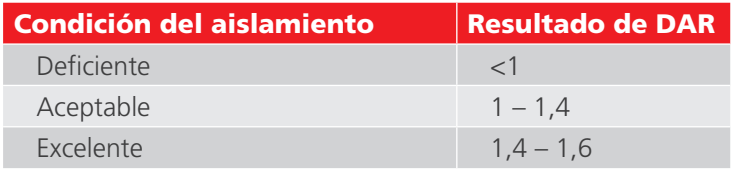

#### **13.3.2 ¿Qué es una prueba de PI?**

El estándar IEEE 43-2000, Práctica recomendada para comprobar la resistencia de aislamiento en máquinas giratorias, define al PI como la relación de la resistencia de aislamiento a los 10 minutos, dividida por la resistencia de aislamiento a 1 minuto:

#### **PI = IR10 min / IR1 min**

Si IR1 min. > 5000 MΩ el PI puede o puede no ser un indicador de la condición del aislamiento y por lo tanto no lo recomienda el estándar IEEE. 43.

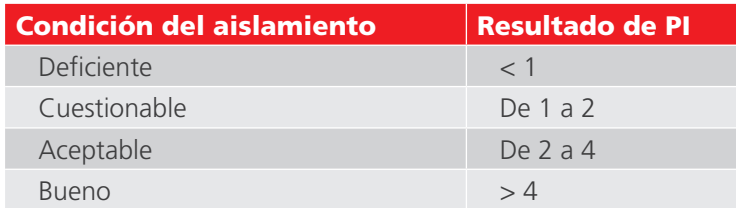

#### **Modos de medición**

La IEC60085-01:1984 considera como aceptables los resultados de PI > 1.5 para la clasificación de la clase térmica A, y los resultados de PI > 2.0 para la clasificación de las clases térmicas B, F y H.

#### **13.3.3 ¿Qué es una prueba de predictor de PI (PI***p***)?**

PI Predictor utiliza la primera parte de la curva IR para predecir cuál sería la curva completa PI Predictor utiliza la primera parte de la curva IR para predecir cuál sería la curva completa<br>después de una prueba de 10 minutos. Durante el inicio de la prueba PI, la escala NO parpadeará, luego, una vez que la predicción ha comenzado, la escala PI comienza a parpadear y la predicción comienza después de 3 minutos.

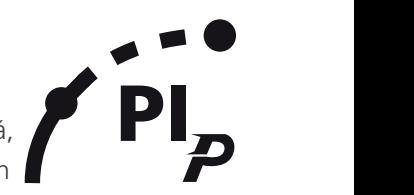

A medida que aumenta la confianza en la predicción, la escalada se vuelve más estrecha; cuando el PI Predictor tiene<br>Un 100 % de confianza en la predicción, la prueba finalizará autemáticamente y se mestrará el valer de PL un 100 % de confianza en la predicción, la prueba finalizará automáticamente y se mostrará el valor de PI previsto. 4.3mm La predicción puede tardar entre 3 y 7 minutos dependiendo de las condiciones de la prueba.

Si se detecta un circuito abierto, la prueba del Predictor PI se detendrá automáticamente después de 10 segundos y aparecerá un código de error. (UC20, *Refer to 13.3.4 Códigos de error del predictor PI (PIp): on page 28*)

#### **13.3.4 Códigos de error del predictor PI (PI***p***):**

Si hay un error al ejecutar la prueba usando el predictor PI, aparecerán los siguientes códigos de error en el instrumento:

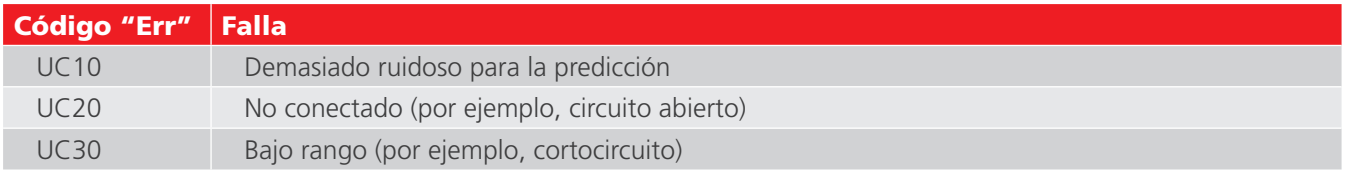

#### **13.4 Prueba de descarga dieléctrica**

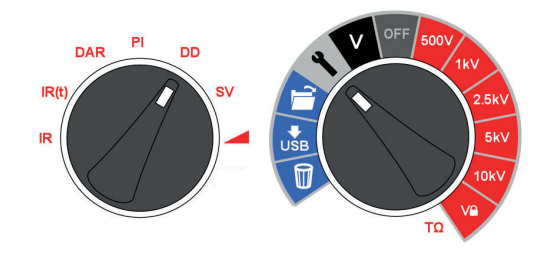

La prueba de descarga dieléctrica (DD) o corriente de reabsorción opera durante la descarga de la dieléctrica bajo prueba. Originalmente desarrollada por EDF, la compañía francesa de servicios públicos de energía, es una prueba de aislamiento de diagnóstico que permite la evaluación del envejecimiento, el deterioro y los vacíos en el aislamiento. El resultado depende de la característica de la descarga para poner a prueba el estado interno del aislamiento, en gran medida independiente de cualquier contaminación en la superficie.

Primero se debe cargar el aislante durante un tiempo suficiente para que sea estable, es decir, la carga y la polarización deben estar completas y el único componente que queda de la corriente es la corriente de fuga debido al aislamiento. En la descarga, el componente capacitivo de la corriente de descarga se descompone a partir de un valor alto con una constante de tiempo relativamente corta de unos cuantos segundos. La corriente de absorción liberada se descompone a partir de un valor inferior con una constante de tiempo relativamente larga de hasta varios minutos.

El temporizador de DD propone de manera predeterminada 30 minutos de carga, que por lo general es suficiente tiempo para que ocurra la absorción plena en un material de aislamiento. El voltaje de prueba predeterminado se establece en 500 V por lo que el interruptor giratorio principal debe ajustarse en o por encima de 500 V.

La duración predeterminada de la prueba de DD (t1) es de 30 minutos de prueba de aislamiento seguidos por una descarga fija de 1 minuto. El periodo inicial de 30 minutos se puede ajustar, pero se debe tener cuidado para asegurarse de que la absorción completa se llevará a cabo en el periodo de prueba de aislamiento. Se debe seleccionar la DD en el interruptor giratorio de modo de prueba y en la configuración en el interruptor giratorio central. El temporizador t1 se ajusta con los botones de flecha arriba y abajo y OK confirma la configuración.

La prueba de "DD" requiere que el instrumento mida la corriente de descarga por 1 minuto después de eliminar el voltaje de prueba, que es mayor que la constante de tiempo principal de la descarga. Al término de la prueba, el instrumento utiliza esta medición, junto con el voltaje de prueba y la capacitancia calculada para producir una cifra de mérito que indique la calidad del aislamiento.

#### **DD = I1min/(V x C)**

#### **donde I1 min. es la corriente de descarga en mA un minuto después de eliminar el voltaje de prueba V en Voltios y C es la capacitancia en Faradios.**

Los resultados de DD pueden identificar el exceso de corrientes de descarga que surgen cuando una capa de aislamiento de múltiples capas está dañada o contaminada, una condición que tanto la prueba de IR como el PI pueden pasar por alto. La corriente de descarga será mayor, para un valor determinado de voltaje y capacitancia, si una capa interna está dañada. La constante de tiempo de esta capa individual desajustará las otras capas, dando lugar a un mayor valor de corriente que para el aislamiento que es "bueno" en este sentido.

*El aislamiento homogéneo tendrá un valor de DD igual a 0, mientras que un buen aislamiento de múltiples capas tendrá un valor de hasta 2. La siguiente tabla es una guía de resultados de las pruebas DD:*

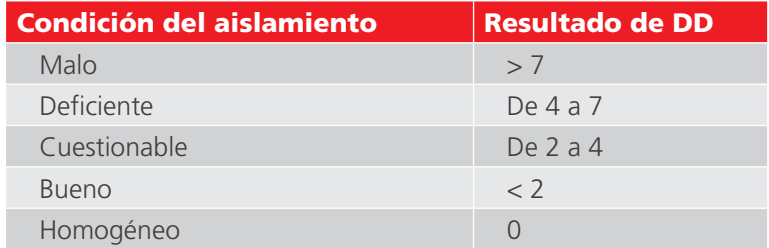

#### **13.5 Prueba de voltaje por pasos (SV)**

La prueba de SV es una prueba controlada de sobrevoltaje que se puede aplicar a los bobinados del estator y del rotor de los motores de CA síncronos y asíncronos y a los bobinados de la armadura y de campo de motores de CC. Es aconsejable realizar una prueba de PI antes que una prueba de SV para determinar si el aislamiento es adecuado para la prueba de sobrevoltaje. Si una prueba de PI se realizó para verificar la idoneidad del bobinado para las pruebas de sobrevoltaje, el bobinado debe descargarse completamente antes de realizar la prueba de sobrevoltaje.

La prueba de SV se basa en el principio de que un aislante ideal producirá lecturas idénticas en todos los voltajes, mientras que un aislante que está sobre-estresado, mostrará valores más bajos de aislamiento en voltajes más altos.

La prueba SV se selecciona usando la posición del interruptor del modo SV y cualquier rango de voltaje incluyendo el ajuste de la gama VL. Si no se ha configurado una prueba SV personalizada, se realizará una prueba estándar de cinco pasos donde cada paso es 1/5 de la tensión de prueba y 1/5 del tiempo de prueba Si se requiere una prueba estándar de 5 pasos a la tensión VL, temporizador de 1 a 0 seg. si previamente se ha configurado una prueba SV personalizada.

#### **Modos de medición**

#### **13.5.1 Ajuste del interruptor giratorio indicado:**

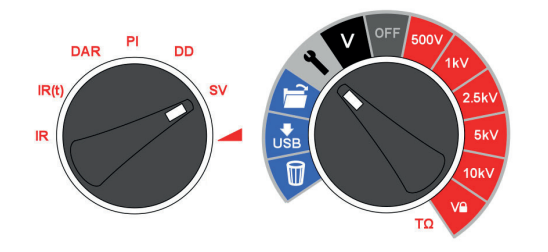

La prueba de SV es una prueba controlada de sobrevoltaje que se puede aplicar a los bobinados del estator y del rotor de los motores de CA síncronos y asíncronos y a los bobinados de la armadura y de campo de motores de CC. Es aconsejable realizar una prueba de PI antes que una prueba de SV para determinar si el aislamiento es adecuado para la prueba de sobrevoltaje. Si una prueba de PI se realizó para verificar la idoneidad del bobinado para las pruebas de sobrevoltaje, el bobinado debe descargarse completamente antes de realizar la prueba de sobrevoltaje.

La prueba de SV se basa en el principio de que un aislante ideal producirá lecturas idénticas en todos los voltajes, mientras que un aislante que está sobre-estresado, mostrará valores más bajos de aislamiento en voltajes más altos.

Durante la prueba se aplicó voltaje por pasos en incrementos progresivos de una quinta parte del voltaje de prueba final cada minuto durante 5 minutos, tomando mediciones sucesivas.

Las lecturas de resistencia para los cuatro primeros "pasos" se muestran en los indicadores de tiempo consecutivo "1 min" a "4 min". La pantalla principal muestra la lectura de 5 minutos. Si la duración predeterminada de la prueba de 5 minutos se cambia por el usuario, las cuatro lecturas no mostrarán los indicadores '1m' a '4m' respectivos.

La duración de la prueba de SV se puede ajustar si se desea, a partir del valor predeterminado de 5 minutos con las flechas arriba/abajo y OK para guardar la configuración.

El temporizador de pasos siempre se establecerá en el tiempo total de la prueba dividido entre cinco. Un paso de tiempo demasiado corto puede resultar en lecturas incorrectas y demasiado tiempo puede estresar demasiado a un motor.

El estándar de referencia para las pruebas de voltaje por pasos es IEEE 95-2002.

#### **13.6 Prueba de voltaje de rampa**

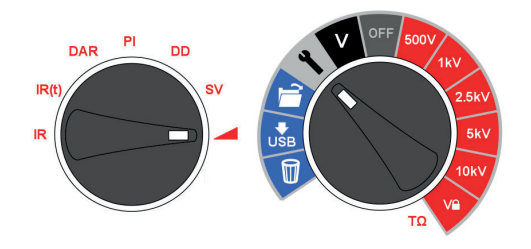

La prueba de voltaje de rampa es una prueba de sobrevoltaje similar a la prueba de SV, pero con un mejor control y alerta de falla potencial en el aislamiento. Es menos probable que la rampa de voltaje continuo lento resulte en daños imprevisibles en el aislamiento que los aumentos de paso rápido empleados en la prueba de SV.

Si una prueba de PI se realizó para verificar la idoneidad del bobinado para las pruebas de sobrevoltaje, el bobinado debe descargarse completamente antes de realizar la prueba de sobrevoltaje.

La rampa de voltaje normal (dV/dt) es de 1 kV/min, que es el predeterminado para MIT525/MIT1025/MIT1525. El usuario puede ajustar este valor desde la función de configuración con el interruptor giratorio de modo ajustado para rampa. Los botones de flecha arriba y abajo se usan para ajustar dV/dt al índice requerido y OK confirma el ajuste. Pulse y mantenga presionado el botón TEST para iniciar.

La prueba aumentará gradualmente el voltaje hasta que éste alcanza el voltaje de prueba seleccionado a menos que se detecte una falla o un aumento repentino en la corriente. El resultado que se muestra al concluir la prueba es la resistencia final de aislamiento, el voltaje y la corriente. Si se guarda el resultado, se registra una curva completa de corriente (μA) y el voltaje (kV) que se puede leer en PowerDB, PowerDB Lite o convertirse a una hoja de cálculo para que las curvas de corriente vs. voltaje puedan compararse con las curvas publicadas en IEEE 95-2002.

## 14. Técnicas de medición

#### **14.1 Comprender las corrientes de medición**

La resistencia de aislamiento se define como el voltaje de prueba de CC dividida entre la corriente total que fluye en un aislante. La corriente total tiene cuatro componentes: corriente capacitiva, corriente de absorción, corriente de conductancia y corriente de fuga.

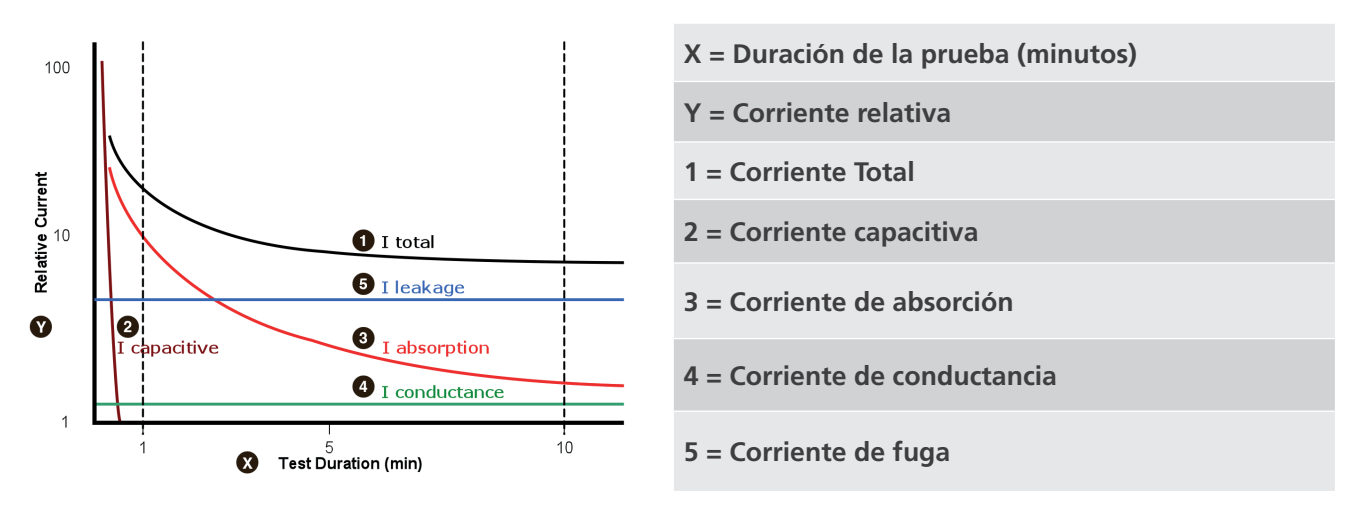

En el caso del aislamiento en seco, la corriente de conductancia puede ser insignificante, y la corriente de fuga puede ser baja, en cuyo caso la corriente de absorción dominará la corriente total medida.

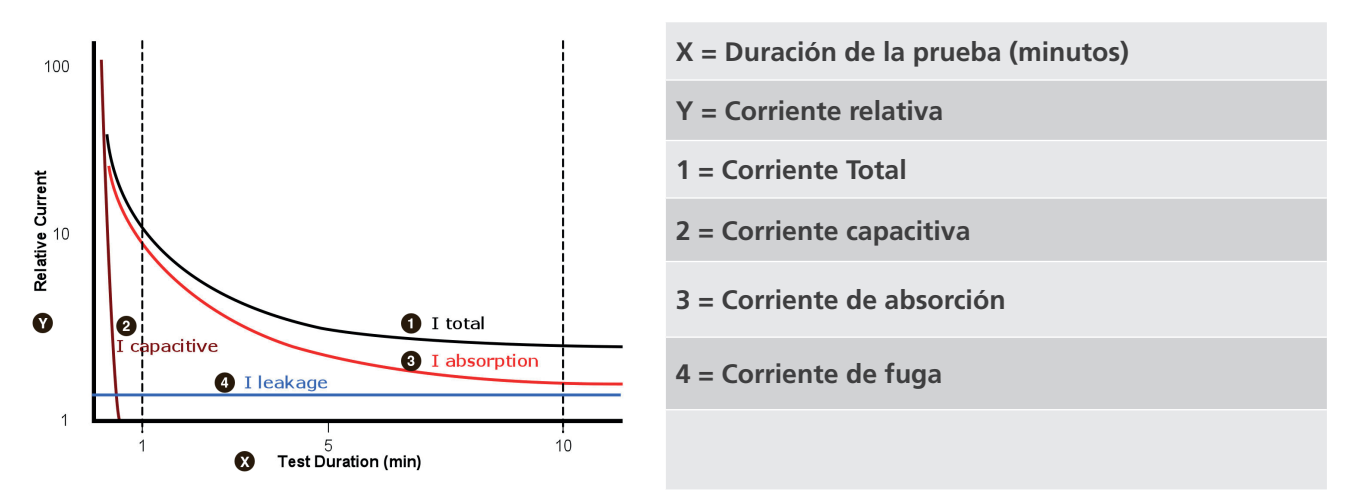

#### **14.2 Mediciones de aislamiento superiores a 100 GΩ**

Las mediciones de hasta 100 GΩ se pueden realizar sin precauciones especiales, en el supuesto de que los cables de prueba estén razonablemente limpios y secos. El cable de protección se puede utilizar para eliminar los efectos de las fugas en la superficie si es necesario. Al medir resistencias superiores a 100 GΩ, no se debe permitir que los cables de prueba se toquen entre ellos, ni a ningún otro objeto ya que esto introducirá rutas de fuga. También se deben evitar las puntas afiladas en las conexiones del cable de prueba ya que esto fomentará la descarga de la corona.

La salida está aislada, y por lo tanto va a flotar en relación a tierra de tal manera que la terminal positiva está en la mitad positiva del voltaje de prueba, y la terminal negativa está en la mitad negativa del voltaje de prueba con respecto a tierra.

Las fugas por lo tanto ocurren entre la terminal positiva y tierra, entre la terminal negativa y tierra, y directamente entre las terminales positiva y negativa. Estas fugas tienen un efecto significante y pueden ocurrir a través del aire.

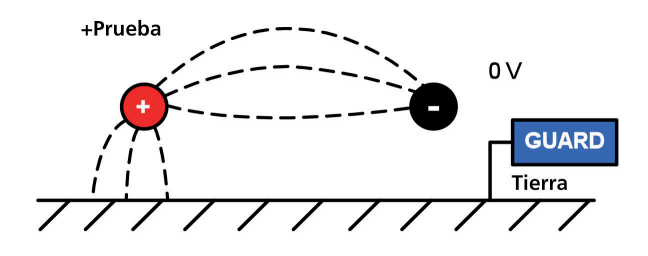

Si el cable de protección tiene conexión a tierra, y ya que la terminal negativa está en el mismo voltaje que la terminal de protección, la fuga en la terminal negativa se verá reducida considerablemente. Esto mejorará la precisión ya que el instrumento mide la corriente que fluye hacia la terminal negativa y ésta se utiliza para calcular la resistencia. Esta técnica solamente está permitida si el artículo bajo prueba está aislado de la tierra. En este contexto aislado significa con aislamiento de resistencia de por lo menos 5 MΩ para la terminal positiva, o por lo menos 10 kΩ para la terminal negativa.

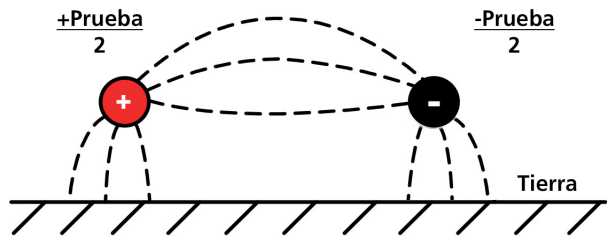

Por el contrario, si la terminal positiva está conectada a tierra, entonces la terminal negativa tendrá un voltaje igual al voltaje de prueba relativo a la tierra, que se traducirá en un aumento de la corriente de fuga, y el empeoramiento de la precisión de la medición.

Por lo tanto, cuando se toman mediciones por encima de 100 GΩ, el usuario deberá conectar a tierra el cable de protección en la medida de lo posible, de otra manera pueden ocurrir rutas de fuga paralelas.

Por otra parte, los cables blindados están disponibles como un accesorio opcional de Megger. Cuando se utiliza un cable blindado la malla se conecta a la terminal de protección, lo que desvía cualquier corriente de fuga. Esto mejora considerablemente las mediciones que se toman con una salida flotante, donde los cables pueden tocarse unos a otros o a algún otro objeto diferente a la pieza de prueba.

#### **14.3 Terminales**

Hay tres terminales de prueba marcadas como +, - y GUARD. Estas terminales están diseñadas para aceptar solamente cables de prueba Megger genuinos. Los obturadores en las terminales evitan el ingreso accidental de suciedad y otros objetos. Los enchufes de los cables de prueba se conectan con los obturadores y se liberan al girar el enchufe del cable de prueba un cuarto de vuelta.

La terminal GUARD, como se explica a continuación, sólo se utiliza en casos que se deben eliminar las corrientes de fuga superficial. La mayoría de las mediciones sólo utilizan las terminales + y -. El generador de voltaje interno del instrumento impulsa la terminal + con respecto a la terminal -, y la corriente se mide en la terminal -.

#### **Técnicas de medición**

#### **14.4 Terminal GUARD, cables blindados**

For basic insulation tests and where there is little possibility of surface leakage affecting the measurement it Para las pruebas básicas de aislamiento y donde existe poca posibilidad de que la fuga superficial afecte la medición es innecesario utilizar la terminal de protección, es decir, si el aislante está limpio y es poco probable que haya rutas de corriente adversas.

Sin embargo, en las pruebas de cables, por ejemplo, puede haber rutas de fuga superficiales a través del aislamiento entre los cables descubiertos y el revestimiento externo debido a la presencia de humedad o suciedad. Cuando sea necesario eliminar el efecto de esta fuga, sobre todo en pruebas de alto voltaje, se puede fijar firmemente un cable descubierto alrededor del aislamiento y conectarlo a través del tercer cable de prueba a la terminal "G" de protección.

La terminal de protección se encuentra en el mismo potencial que la terminal negativa. Dado que la resistencia de fuga está efectivamente en paralelo con la resistencia a medir, el uso de la protección hace que la corriente que fluye a través de la fuga en la superficie se desvíe del circuito de medición. El instrumento por lo tanto lee la fuga del aislante, e ignora la fuga en la superficie.

En la pantalla aparecerá una advertencia y el símbolo de la terminal de fusibles si el fusible de la terminal de protección interna se ha quemado. Se debe apagar el instrumento para que el mensaje se borre antes de que éste permita que se lleven a cabo más pruebas. El fusible debe ser reemplazado por un taller autorizado. El instrumento se puede utilizar por el momento si no se utiliza la terminal de protección. Consulte las notas sobre las mediciones por encima de 100 GΩ.

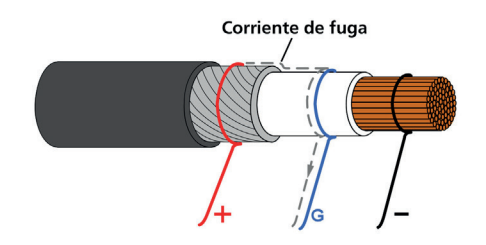

Este diagrama ilustra la terminal GUARD que se utiliza para evitar que las fugas en la superficie en los cables de aislamiento afecten una medición de alta resistencia.

Los cables blindados están disponibles para la gama completa de comprobadores de aislamiento. Son útiles en subestaciones de HV donde las corrientes inducidas son un problema. La malla se conecta a GUARD y evita las corrientes inducidas en el cable.

## 15. Mantenimiento preventivo

#### **15.1 Limpieza**

Desconecte el instrumento y límpielo con un paño limpio ligeramente humedecido con agua con jabón o alcohol isopropílico (IPA). Se debe tener cuidado cerca de las terminales, tomacorrientes IEC y entradas USB.

#### **15.2 Cuidado del instrumento**

Siempre se debe manejar el instrumento con cuidado y no dejarlo caer. Asegúrese siempre de que el instrumento esté asegurado durante su transportación para evitar choques mecánicos.

#### **15.3 Cables**

Los cables están aislados con silicona y tienen buen rendimiento en todas las condiciones climáticas. Mantenga siempre los cables en la bolsa con clip para cables suministrada con el instrumento.

Se recomienda la inspección regular de los cables para asegurar que no tengan daño alguno. Los cables dañados podrían afectar las lecturas de resistencia de aislamiento y son un peligro para la seguridad.

#### **15.4 Cuidado de la batería**

La batería se debe cargar de forma rutinaria en un mínimo absoluto de una vez al año. Sin embargo, es preferible una carga más frecuente, es decir, una vez por trimestre.

Nunca intente cargar la batería en temperaturas inferiores a 0 ºC o superiores a +40 ºC. La batería se carga conectándola a la fuente de energía con el tomacorriente IEC del instrumento.

Almacene el instrumento en un lugar fresco y seco para mejorar la vida de la batería. Se deben evitar las temperaturas de almacenamiento inferiores al nivel de congelamiento.

#### **15.5 Cambio de la batería**

#### **Lea cuidadosamente y entienda las advertencias sobre la batería de ion de litio en la sección "Precauciones de seguridad" de este documento.**

El paquete de la batería contiene celdas de ion de litio y debe reemplazarse cuando ya no guarde la carga. Puede obtener una batería nueva como repuesto de Megger. Se deben utilizar paquetes de batería Megger genuinos. No utilizar piezas genuinas puede afectar el rendimiento seguro del producto e invalidar la garantía.

Peligro de descarga eléctrica: retirar el estuche inferior para cambiar la batería expone el cableado de alimentación de CA que estará en un nivel de voltaje peligroso si el equipo está conectado a la alimentación de CA.

Reemplazar la batería implica retirar cuatro tornillos en la parte inferior del instrumento después de lo cual se puede levantar la base desde el panel frontal y el ensamble moldeado interno. Se debe tener cuidado de mantener juntos el panel frontal y el ensamble moldeado. El paquete de la batería se encuentra dentro de una funda gris moldeada y asegurada por cuatro tornillos.

En ningún caso se debe abrir el estuche interior transparente. Voltajes peligrosos de hasta 10 kV estarán expuestos. En el interior no hay piezas a las que se les pueda dar servicio. Consulte al personal de servicio calificado. Si hay algún daño en la carcasa interior transparente o su tapa, entonces confirme que el interruptor giratorio central se encuentra en la posición OFF, desconecte la batería gastada y NO conecte la nueva. Vuelva a colocar el estuche inferior y póngase en contacto con Megger Instruments para el servicio.

#### **Mantenimiento preventivo**

#### **15.5.1 Instrucciones de reemplazo de las baterías MIT515, MIT525 y MIT1025:**

- 5. Retire la tapa, coloque el interruptor giratorio central en la posición OFF.
- 6. Desconecte el cable de alimentación IEC de CA y pruebe todos los cables antes de invertir el estuche inferior, colocando el panel frontal sobre una superficie suave para no dañar el teclado.
- 7. Retire los cuatro tornillos de fijación y levante el fondo del estuche.
- 8. Desenganche con cuidado el conector del cable de la batería que va desde la placa de circuito impreso principal hasta la batería y retire los cables de los nichos diseñados para mantenerlos en su lugar.
- 9. Retire los cuatro tornillos y levante la cubierta de la batería.
- 10. Retire la batería usada y reemplácela con una batería genuina de repuesto obtenida de Megger, y asegúrese de orientar correctamente la salida del cable.
- 11. Pase los cables de la batería a través de los orificios y sujete el conector de la batería al receptáculo de la placa de circuito impreso de la batería y asegúrese de que tenga la orientación correcta.
- 12. Coloque de nuevo la cubierta de la batería y asegúrela con los cuatro tornillos.
- 13. Asegúrese de alinear el panel del instrumento y la moldura de alto voltaje, luego coloque 21 de nuevo el estuche inferior y asegúrelo con los tornillos de retención. Tenga un cuidado especial de no dejar objetos extraños dentro de la carcasa.
- 14. Compruebe y verifique que el instrumento funciona.

#### **15.5.2 Instrucciones de reemplazo de los paquetes de batería MIT1525 (x 2):**

- 1. APAGUE el instrumento y desconecte el suministro de CA, los cables de medición y todos los demás equipos antes de abrir el maletín para cambiar la batería.
- 2. Siempre reemplace ambos paquetes de batería juntos.
- 3. No se debe utilizar el instrumento con la carcasa abierta. ¡PELIGRO! Los voltajes peligrosos se encuentran expuestos con una fuente de CA conectada y la carcasa abierta.
- 4. Quite la tapa e invierta la parte inferior de la carcasa, apoyando el panel frontal en una superficie blanda para no dañar el teclado.
- 5. Quite los cuatro tornillos de fijación de la carcasa y levante la parte inferior.
- 6. Quite los dos tornillos que sujetan el soporte de la batería y retírelo.
- 7. Retire una batería usada y suelte con cuidado el conector del cable de la batería, luego la otra batería usada y su conector.
- 8. Reemplace con dos baterías de repuesto originales adquiridas en Megger, para garantizar la orientación correcta del cable en el enchufe.
- 9. Con ambas baterías nuevas instaladas, reemplace el soporte de la batería y los dos tornillos de retención.
- 10. Reemplace la carcasa inferior y asegúrela con los tornillos de retención.
- 11. Compruebe y verifique el funcionamiento del instrumento.

## 16. Especificaciones técnicas

## **16.1 Especificaciones eléctricas**

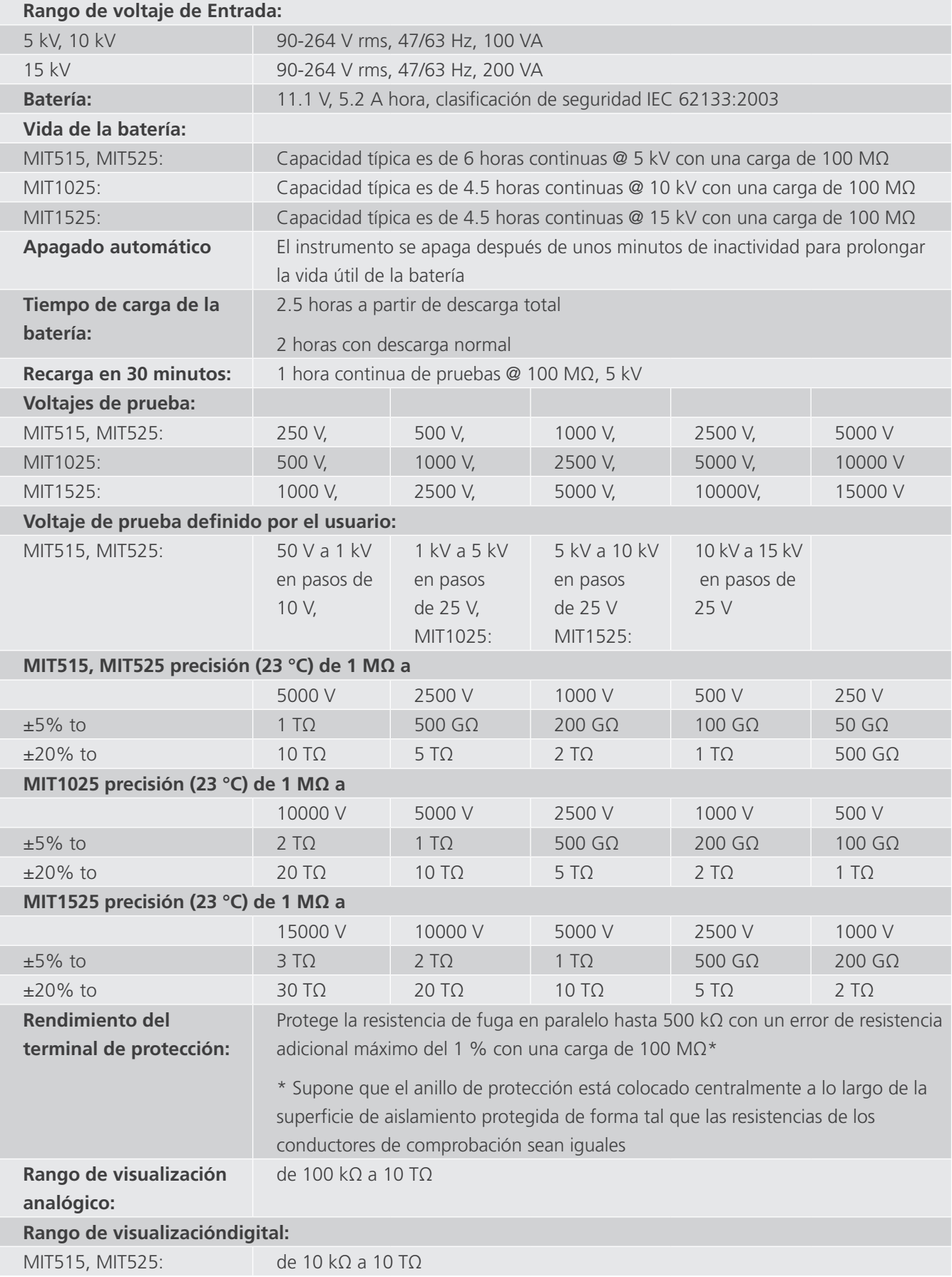

#### **Especificaciones técnicas**

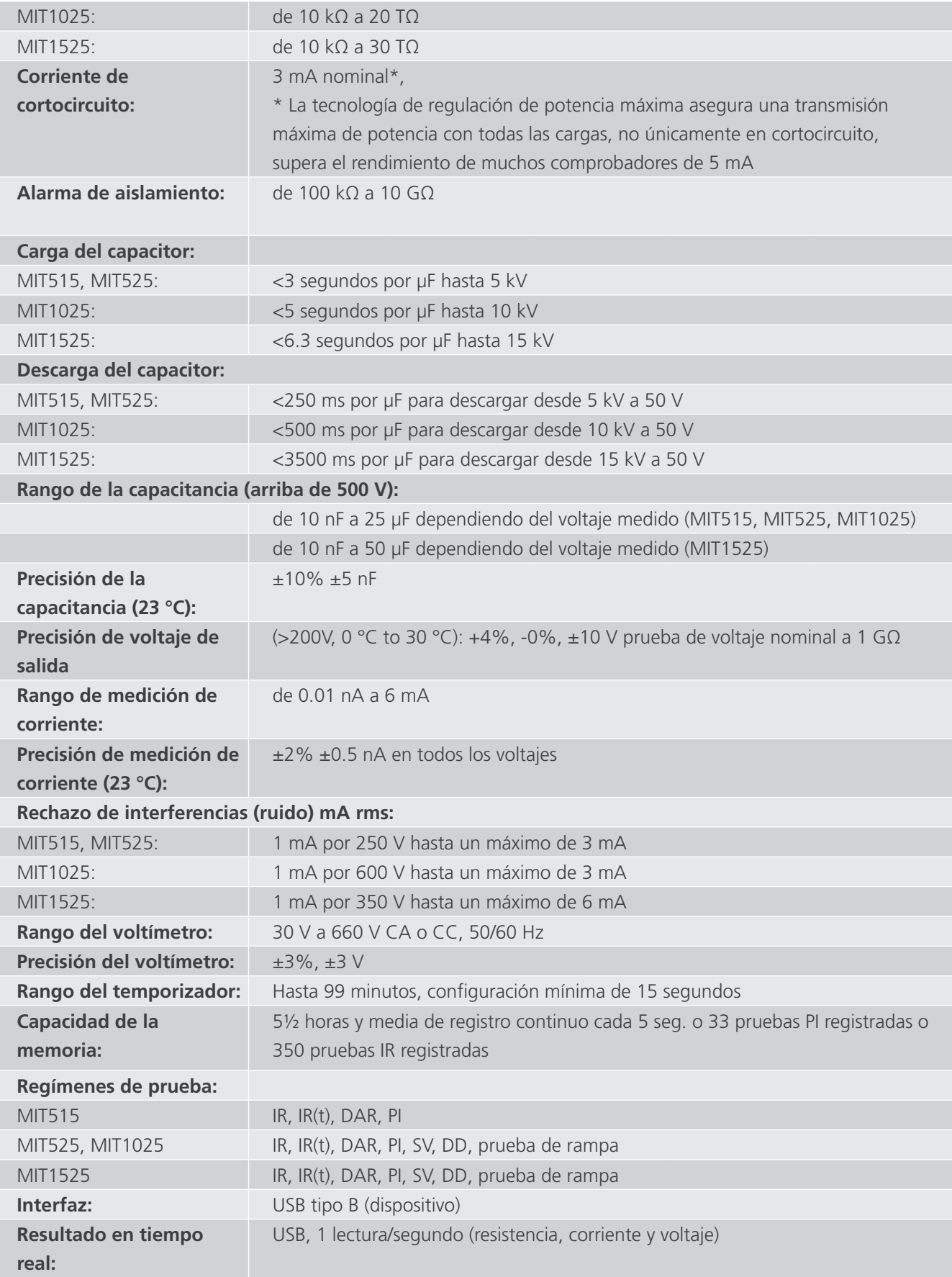

## **16.2 Condiciones ambientales**

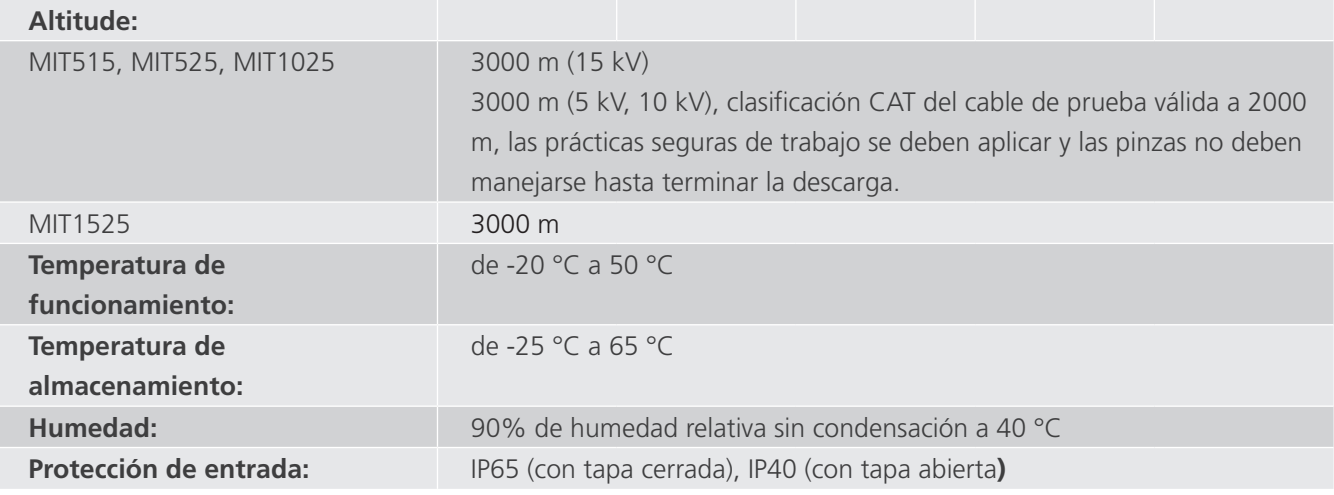

## **16.3 Especificaciones generales**

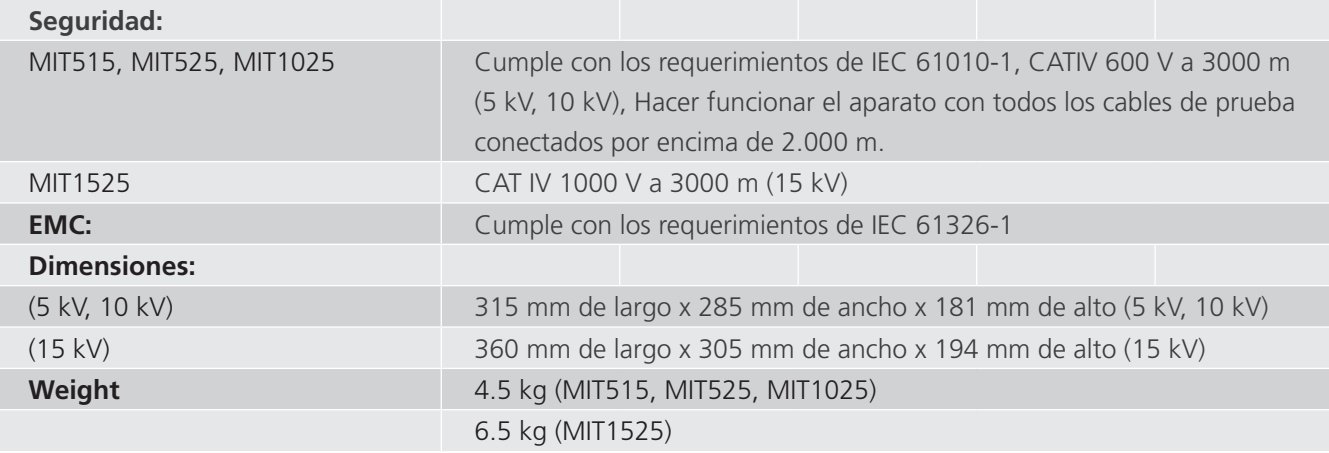

**Reparación y garantía**

## 17. Reparación y garantía

Si la protección de un instrumento se ha deteriorado, éste no se debe utilizar, envíelo para su reparación por personal debidamente capacitado y calificado. Es probable que la protección se vea afectada, por ejemplo, si el instrumento muestra daños visibles, no realiza las mediciones previstas, se ha sometido a un almacenamiento prolongado en condiciones desfavorables, o ha estado expuesto a tensiones graves durante su transportación.

Los nuevos instrumentos están cubiertos por una garantía de dos años a partir de la fecha de compra por parte del usuario, el segundo año está condicionado al registro del producto en www.megger.com. Toda reparación o ajuste previo no autorizado invalidará automáticamente la garantía.

Estos productos contienen piezas no reparables, con la excepción de la batería reemplazable del usuario, y si está defectuoso debe ser devuelto a su proveedor en su empaque original o empacado de modo que esté protegido contra daños durante el transporte. Esta garantía no cubre daños durante la transportación y la reposición/reparación tiene un costo adicional.

#### **17.1 Calibración, servicio y piezas de repuesto**

Para las necesidades de servicio técnico de los instrumentos Megger póngase en contacto con:

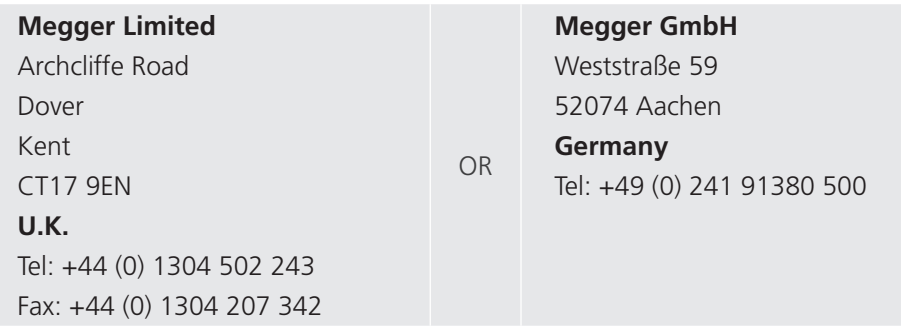

Megger opera con una calibración e instalaciones de reparación totalmente rastreables, lo que garantiza que su instrumento siga ofreciendo el alto nivel de rendimiento y la mano de obra que usted espera. Estas instalaciones se complementan con una red mundial de empresas autorizadas para reparación y calibración que ofrecen un excelente servicio en el cuidado de sus productos Megger.

#### **17.2 Devolución a los centros de servicio de Megger**

- 1. Cuando un instrumento requiere recalibración, o en el caso de que sea necesaria una reparación, primero debe obtener un número de Autorización de devoluciones (RA, por sus siglas en inglés) de una de las direcciones que aparecen anteriormente. Se le pedirá que proporcione la siguiente información para permitirle al Departamento de Servicio Técnico de Megger prepararse con antelación para recibir su instrumento y proporcionarle el mejor servicio posible.
- 2. Modelo, por ejemplo MIT1025.
- 3. Número de serie, que se encuentra en la parte inferior de la caja o en el certificado de calibración.
- 4. Motivo de la devolución, por ejemplo, se necesita calibración o reparación.
- 5. Detalles de la falla si el instrumento necesita reparación.
- 6. Anote el número de RA. Se le puede enviar una etiqueta de devolución por correo electrónico o por fax si usted lo desea.
- 7. Empaque el instrumento en la caja de embalaje original para evitar daños durante su transportación.
- 8. Asegúrese de adjuntar la etiqueta de devolución, o de marcar claramente el RA en el exterior del empaque y en toda la correspondencia, antes de enviar el instrumento, con flete pagado, a Megger. Debe enviar copias de la factura original de compra y la nota de empaque al mismo tiempo por correo aéreo para agilizar el despacho aduanero. En el caso de los instrumentos que requieren reparación fuera del periodo de garantía, se puede obtener una cotización inmediata al obtener el número de RA.
- 9. Puede rastrear el progreso de su devolución en línea en www.megger.com

#### **17.3 Centros de Servicio Técnico Autorizados**

Puede obtener una lista de Centros de Servicio Técnico Autorizados en la dirección del Reino Unido que se mencionó anteriormente, o en la página de internet de Megger en www.megger.com

**Accesorios, equipo y piezas de repuesto**

## 18. Accesorios, equipo y piezas de repuesto

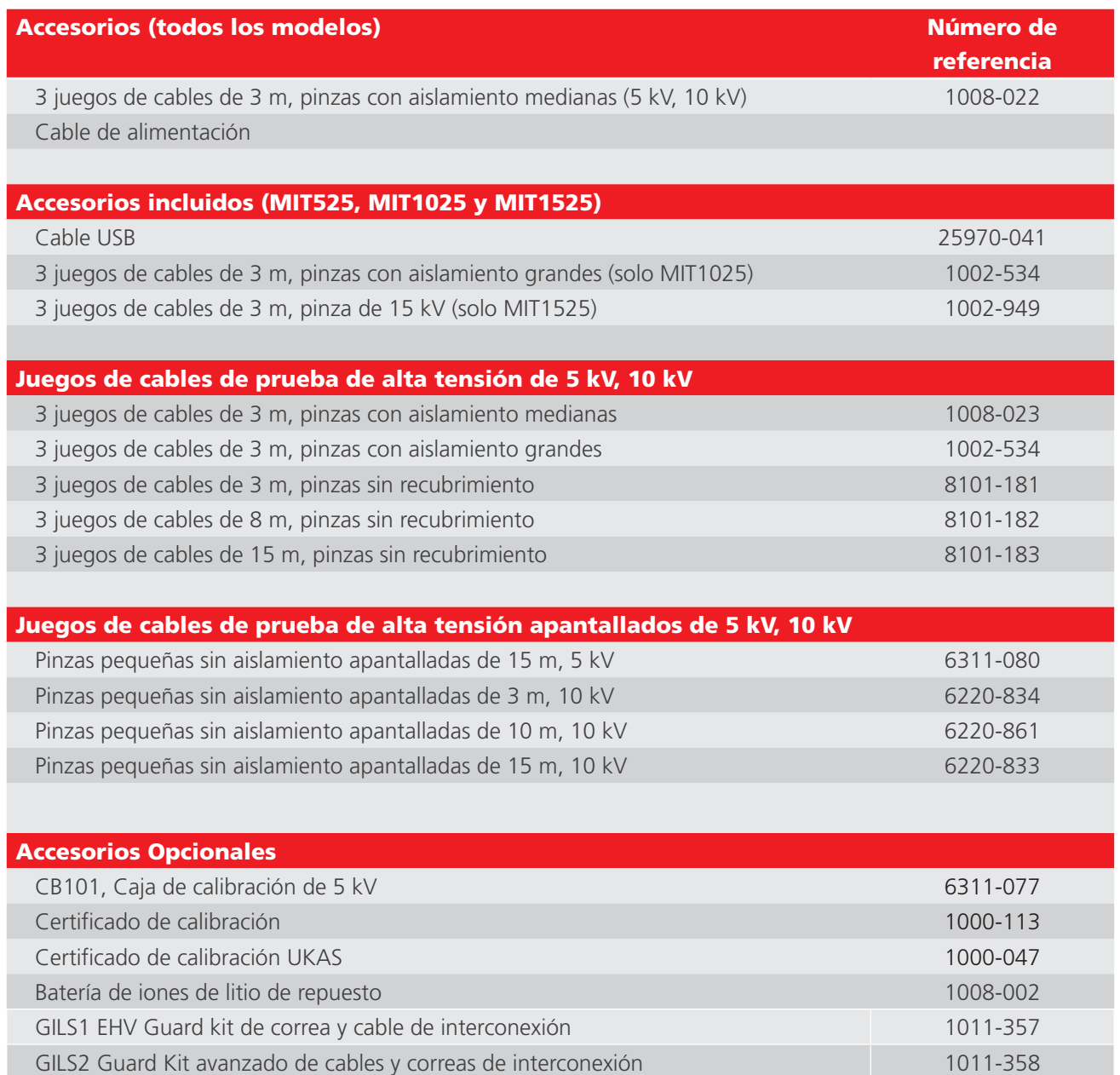

## 19. Retirada del producto

#### **19.1 Directiva WEEE**

El símbolo de un contenedor con ruedas tachado que figura en los productos **Megger** es un recordatorio de que no se deben eliminar junto con los residuos comunes al finalizar su vida útil.

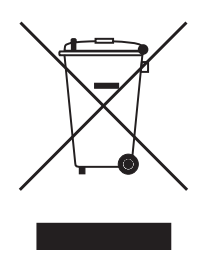

**Megger** está registrado en el Reino Unido como fabricante de equipos eléctricos y electrónicos. El número de registro es WEE/ HE0146QT.

Para obtener más información sobre la eliminación del producto, póngase en contacto con la empresa o el distribuidor local de **Megger**, o visite el sitio web local de **Megger**.

#### **19.2 Eliminación de las pilas**

El símbolo de un contenedor con ruedas tachado que figura en las pilas es un recordatorio de que estas no deben eliminarse junto con los residuos domésticos al finalizar su vida útil.

Las pilas se encuentran en el compartimento con tapa situado en la parte posterior del equipo. Para eliminar las pilas, siga las instrucciones facilitadas.

Para la eliminación de las pilas en otras partes de la Unión Europea, póngase en contacto con la empresa o el distribuidor local de **Megger**.

**Megger** está registrado en el Reino Unido como fabricante de pilas (n.º de registro: BPRN00142).

Para obtener más información, consulte **www.megger.com**

## 20. Oficinas de ventas en todo el mundo

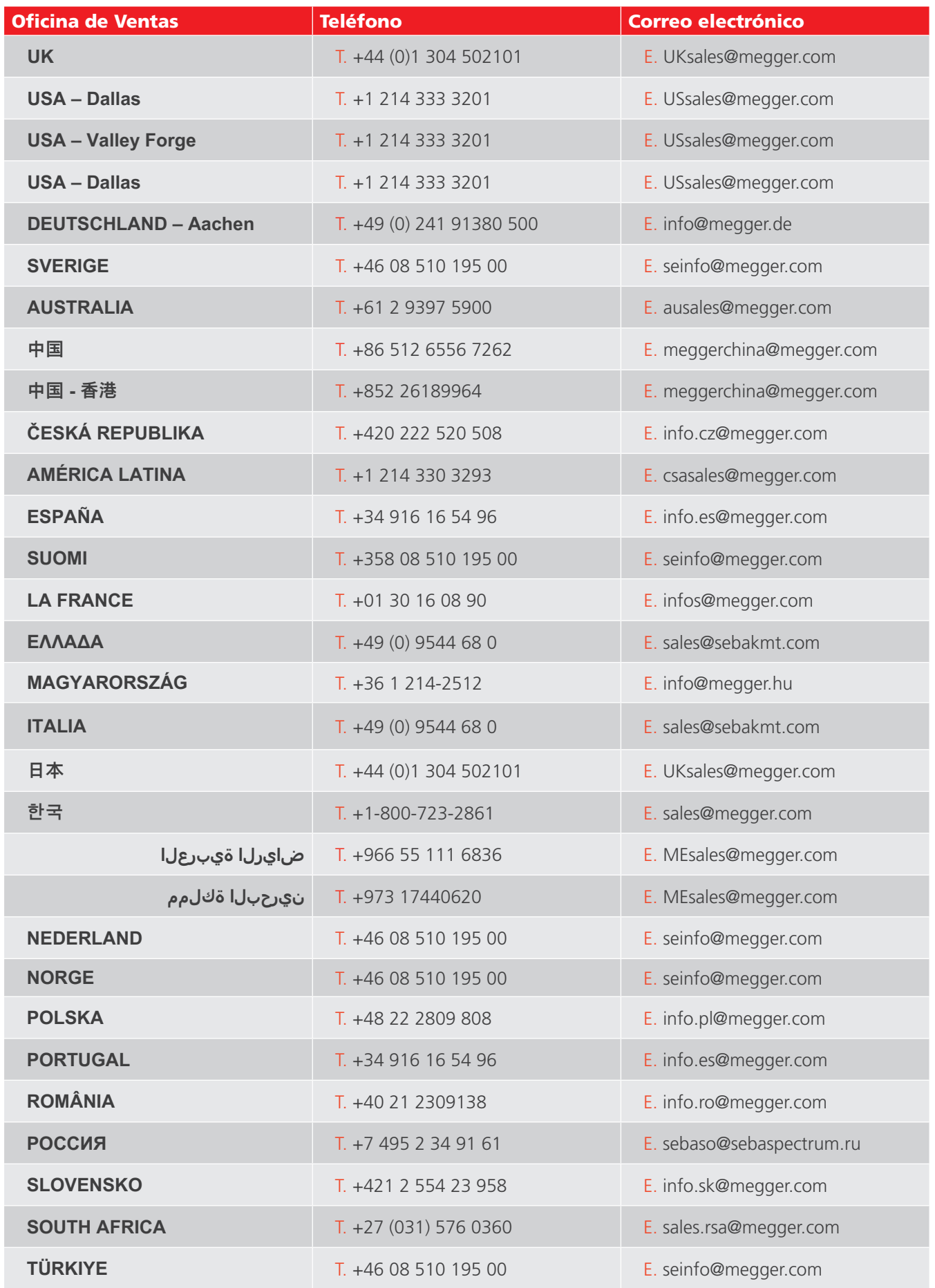

# CertSuite Asset

**Software de pruebas e informes basado en la nube que funciona con los probadores de aislamiento Megger S1 y MIT**

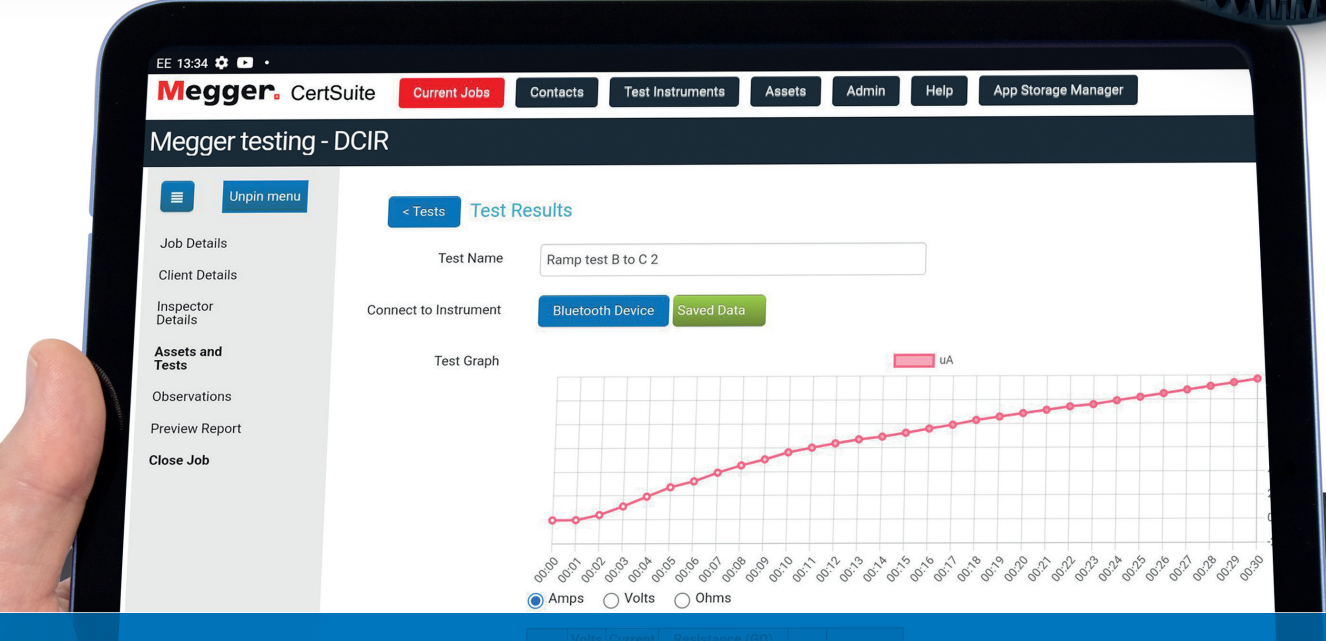

# Trabajando contigo, y tu equipo, en cualquier lugar.

Más detalles en:

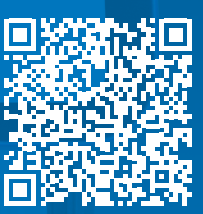

CertSuite.info

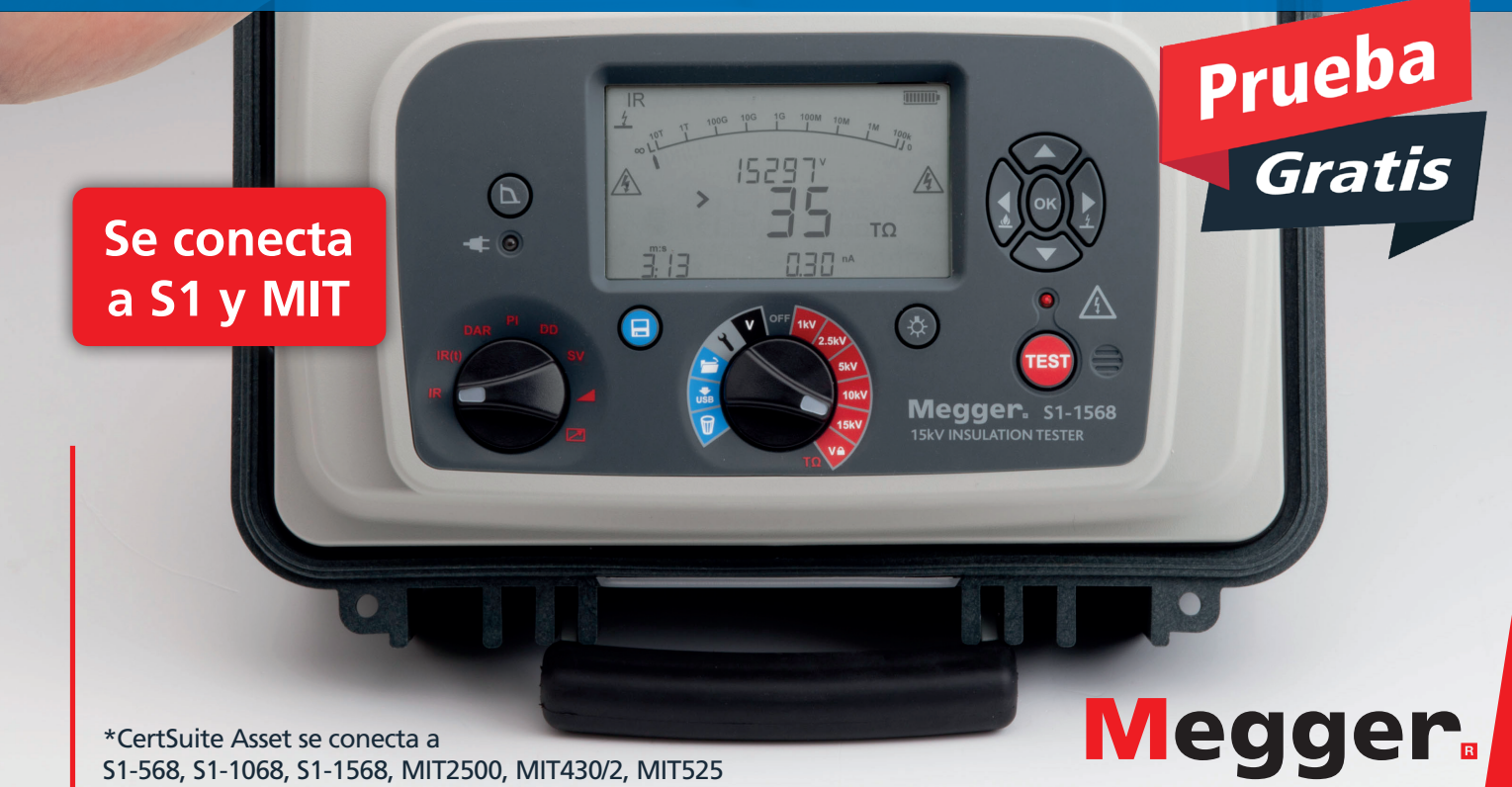

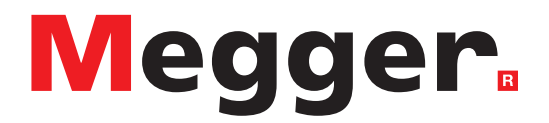

## **Oficina de ventas local**

Megger Limited Nave 16; Calle la Florida 1 Parque Empresarial Villapark Villaviciosa de Odón 28670 - Madrid ESPAÑA T. +34 91 616 5496 E. info.es@megger.com

## **Centros de fabricación**

**Megger Limited** Dover, INGLATERRA T. +44 (0)1 304 502101 E. uksales@megger.com

**Megger Valley Forge** Phoenixville, PA ESTADOS UNIDOS DE AMÉRICA T. +1 610 676 8500 E. USsales@megger.com

**Megger GmbH** Aachen, ALEMANIA T. +49 (0) 241 91380 500 E. info@megger.de

**Megger AB**  Danderyd, SUECIA T. +46 08 510 195 00 E. seinfo@megger.com

**Megger USA - Dallas** Dallas, TX ESTADOS UNIDOS DE AMÉRICA T. +1 214 333 3201 E. USsales@megger.com

**Megger Germany GmbH** Baunach, ALEMANIA T. +49 (0) 9544 68 - 0 E. baunach@megger.com

**Megger USA - Fort Collins** Fort Collins, CO ESTADOS UNIDOS DE AMÉRICA T. +1 970 282 1200

**Megger Germany GmbH** Radeburg, ALEMANIA T. +49 (0) 35208 84-0 E. radeburg@megger.com

Este instrumento está fabricado en el Reino Unido.

La empresa se reserva el derecho de modificar las especificaciones o el diseño sin previo aviso.

Megger es una marca registrada.

La marca y el logotipo Bluetooth® son marcas registradas de Bluetooth SIG, Inc. y se utilizan bajo licencia.

MIT515--MIT525--MIT1025--MIT1525-UG\_esla\_V15 11 2023

© Megger Limited 2023 www.megger.com